# *JA – 60*

# *( новая версия )*

*Эта инструкция действительна для моделей контрольных панелей JA-60KX, версии программного обеспечения FM61210 (плата контрольной панели) и DY61230 (плата телефонного коммуникатора).* 

*Эти и все будущие версии разрешают использование дополнительной наружной антенны, разрешают разделять систему на 2 независимые группы для обхода извещателей и для программирования автоматического снаряжения и* автоматического снятия системы с охраны. Они также имеют клеммы для подключения адаптера АС и клавиатуры JA-60E. *С этой контрольной панелью необходимо использование программного обеспечения ComLink Windows v.54 или выше. Вы*

*можете его найти на нашей домашней страничке на http://www.jablotron.cz/*

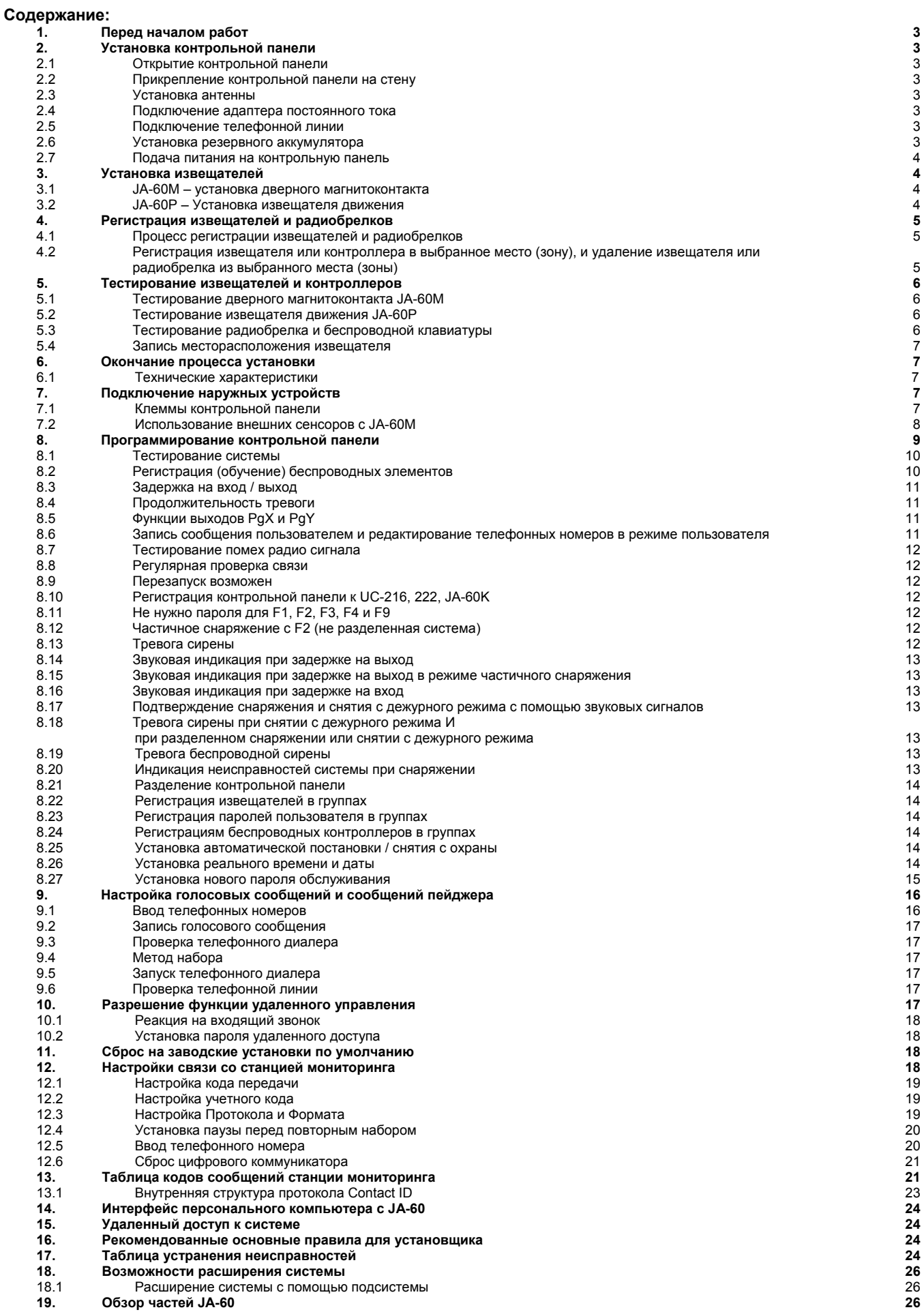

Спасибо вам за приобретение охранной системы Jablotron. Ее безотказная работа зависит от точной установки. Мы рекомендуем, чтобы эта система была установлена профессионалом. Для того, чтобы найти квалифицированного установщика, обратитесь к региональному дистрибьютору фирмы Jablotron. Производитель не несет ответственности за повреждения, ставшие результатом неправильной установки или неправильного использования системы.

# **1. Перед началом работ**

Сначала найдите подходящее месторасположение для всех датчиков и оборудования. Месторасположение этих датчиков должно выбираться с учетом безопасности здания и основных правил хорошей радио связи. Максимальная дальность действия беспроводного оборудования 100 метров (в оптимальных условиях). Однако, строительные материалы могут поглощать или блокировать радио сигналы, кроме того на связь могут воздействовать помехи других радио сигналов. По этим причинам дальность действия может уменьшаться. Контрольная панель проверяет радио сигналы во время установки и, если связь с любым оборудованием не достаточно качественна, то это устройство не будет зарегистрировано в системе. Ни один из элементов системы, кроме внешней сирены, JA-60A, не пригоден для использования вне помещения.

Вы можете подключить ваш компьютер к контрольной панели JA-60, используя соединительный кабель PC-60А и программное обеспечение ComLink (см. раздел 14). Эта опция удобна для более легкого программирования, диагностики и хранения данных о процессе установки.

# **2. Установка контрольной панели**

Контрольная панель должна быть легко доступна, но не очень заметна. Вблизи нее должен находится источник питания постоянного тока и телефонная линия (если в систему вмонтирован телефонный диалер).

### **2.1. Открытие контрольной панели**

- Нажмите на защелку, используя узкую отвертку;
- Снимите крышку и отсоедините кабель от платы.

### **2.2. Прикрепление контрольной панели на стену**

Поверхность стены должна быть ровной. Избегайте установки панели в местах, в которых антенна будет находиться вблизи больших металлических объектов.

- На задней крышке панели есть два отверстия для шурупов;
- Просверлите отверстие и вставьте один из подходящих дюбелей для верхнего шурупа;
- Поочередно вкрутите шурупы (не до конца);
- Насадите на них корпус, после чего потяните его вниз, чтобы шуруп оказался посредине отверстия;
- Теперь пометьте место для нижнего шурупа через отверстие в корпусе и снимите корпус. Просверлите вторую дыру и вставьте второй дюбель;
- Снова поместите корпус на верхний шуруп;
- Не вкручивайте нижний шуруп до тех пор, пока не проведете кабеля контрольной панели (адаптер постоянного тока, телефонная линия, дополнительная сирена и т.д. – см. нижеследующее описание).

### **2.3. Установка антенны**

- Вкрутите гибкую антенну в нарезное отверстие в правой верхней части корпуса.
- Дополнительная наружная антенна AN-01 может использоваться для улучшения радио связи контрольной панели. Разъем с надписью AN для дополнительной антенны находится в верхней части платы контрольной панели. Если вы подключили дополнительную наружную антенну, то гибкую антенну можете не использовать.

### **2.4. Подключение адаптера постоянного тока**

• Проведите кабель выхода адаптера (15 В переменного тока) к контрольной панели и подсоедините его к силовому гнезду панели, которое обозначено AC (см. рис. 3.) – полярность произвольная. **Пока не прикрепляйте адаптер постоянного тока к стене.**

### **2.5. Подключение телефонной линии**

(только для моделей с вмонтированным диалером)

- Используйте предусмотренный телефонный кабель для подключения телефонной линии к входному гнезду (IN) в середине контрольной панели (см. рис. 4);
- Подсоедините любой телефон, факс или другое телефонное устройство к выходному гнезду (OUT), помеченному телефонным значком;
- В том случае, если контрольная панель находится в нормальном режиме ожидания, телефонная линия и любое подключенное устройство будут функционировать должным образом.

### **2.6. Установка резервного аккумулятора**

**Внимание** – Ни в коем случае не используйте других способов подсоединения клемм аккумулятора!

- Выровняйте кабеля под контрольной панелью и докрутите шурупы. (Убедитесь в том, что панель не искривлена).
	- Снимите защитный слой с липучки в месте установки аккумулятора (см. рисунок 5);
	- Переместите разъем черного провода, который находится в отделении для аккумулятора, к черной клемме аккумулятора (минус);
	- Установите аккумулятор в отделение таким способом, чтобы черная клемма была в

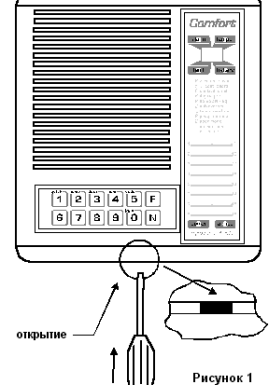

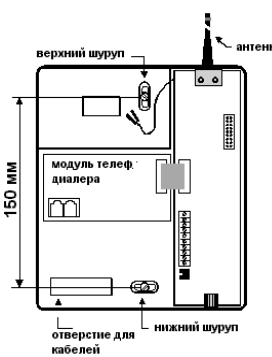

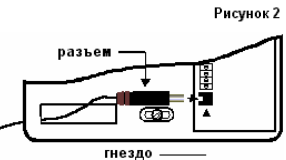

Рисунок 3

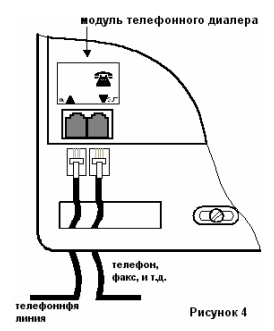

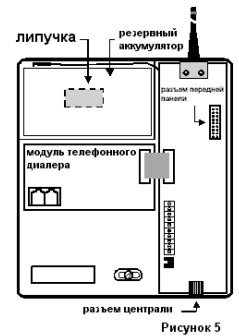

- середине, а сам аккумулятор был прикреплен к липучке;
- **Пока не подключайте красный провод к красной клемме.**

*Примечание: В нормальном состоянии контрольная панель подзаряжает аккумулятор. При повреждении постоянного* источника питания резерва аккумулятора хватает на 12 часов работы. Перед полной разрядкой аккумулятора, контрольная *панель запустит техническую тревогу, и аккумулятор будет автоматически отключен, чтобы предотвратить возможные поломки. После возобновления подачи постоянного питания аккумулятор автоматически начнет подзаряжаться.* 

### **2.7. Подача питания на контрольную панель**

- Подключите разъем с красным проводом к красной клемме аккумулятора (плюс)
- Повторно подключите кабель от передней панели к основной плате внутри корпуса.
- Повторно прикрепите переднюю панель
- Включите в сеть адаптер АС.
- Клавиатура отобразит «Р», подтверждая тем самым, что система находится в режиме программирования (для настройки системы, регистрации беспроводных устройств и тестирования).

*Примечание: Если «Р» не отображена, то контрольная панель не находится в режиме фабричных установок по умолчанию. Предпримите сброс на заводские установки по умолчанию. (см. раздел 11).* 

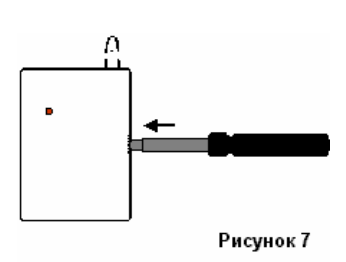

# **3. Установка извещателей**

Не устанавливайте извещатели вблизи больших металлических объектов (они могут блокировать радио связь). После выбора места для установки извещателей, не забывайте, что батарейки извещателей должны время от времени меняться на новые (Как минимум раз в год). Ниже следует описание основных этапов установки JA-60M (дверной магнитоконтакт), и JA-60Р (извещатель движения). Если вы также устанавливаете другие элементы (извещатели дыма, извещатели газа, удаленную клавиатуру, беспроводную сирену и т.д.), смотрите Раздел 12 или инструкции, касающиеся установки каждого конкретного элемента.

### **3.1. JA-60M – установка дверного магнитоконтакта**

JA-60M обнаруживает открытие/закрытие двери или окна. Он также имеет входы для внешних датчиков (смотрите Раздел 7.2.). Каждый магнитоконтакт оснащен магнитом (смещение магнита вызывает сработку контакта извещателя). Мы советуем устанавливать магнитоконтакт на стене или раме двери или окна так, чтобы магнит находился на движущейся части двери или окна.

- Откройте крышку извещателя нажатием внутренней перемычки см. рис. 7;
- Прикрепите извещатель на выбранное вами место двумя шурупами;
- Убедитесь в том, что антенна находится в вертикальном положении (указывает вверх или вниз);
- Прикрепите магнитоконтакт двумя шурупами к движущейся части двери или окна. После этого наденьте верхнюю крышку. Расстояние между извещателем и магнитом не должно быть больше, чем 5 мм при закрытой двери (см. рис. 8)
- **Внимание:** Ни извещатель, ни магнит, не должны быть прикреплены к металлической поверхности. Если у вас нет выбора, то подложите под них кусочек пластика или дерева, толщина которых не должна быть меньше чем 5 мм.

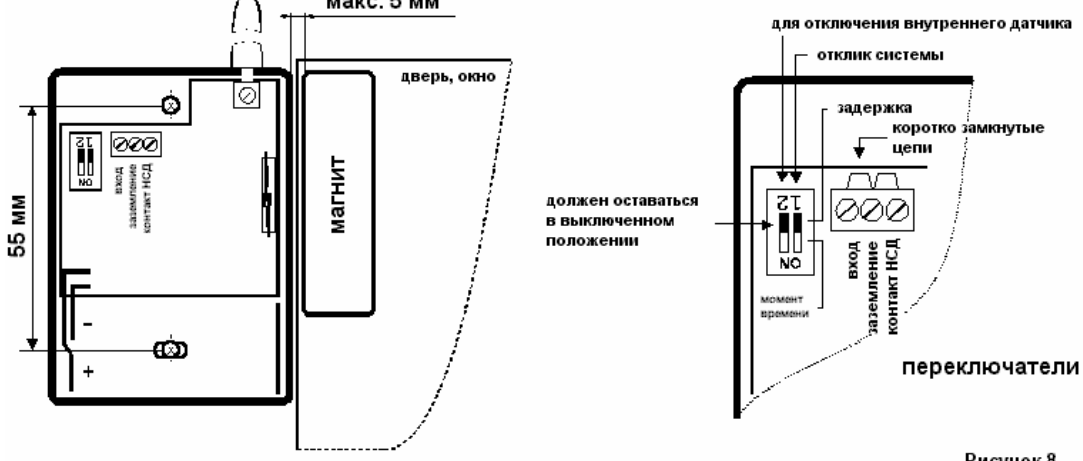

### Рисунок 8

- Используйте переключатель №1 для того, чтобы определить реакцию системы на открытие двери, мгновенна она или с задержкой (главная входная дверь). Переключатель №2 должен оставаться в выключенном состоянии. Смотрите Рисунок 8;
- Проверьте, все ли из трех клемм извещателя соединены вместе коротко замкнутыми цепями;
- Установите другие магнитоконтакты JA-60M таким же способом;
- **Оставьте все магнитоконтакты JA-60M открытыми и без батареек.**

### **3.2. JA-60P – Установка извещателя движения**

При использовании предназначенного держателя, JA-60P может быть установлен на стенку или в углу. Рекомендованная высота установки от 2 до 2,5 метров над полом. Извещатель охватывает территорию до 12 метров и имеет угол обнаружения 120° (см. рис. 11). Не устанавливайте извещатель вблизи от кондиционера или любого другого объекта, который часто меняет температуру. Еще JA-60P не может быть установлен возле какого либо элемента, производящего сильный электромагнетический сигнал (передатчик, электрический регулятор и т.д.). Избегайте мест, с сильной циркуляцией воздуха.

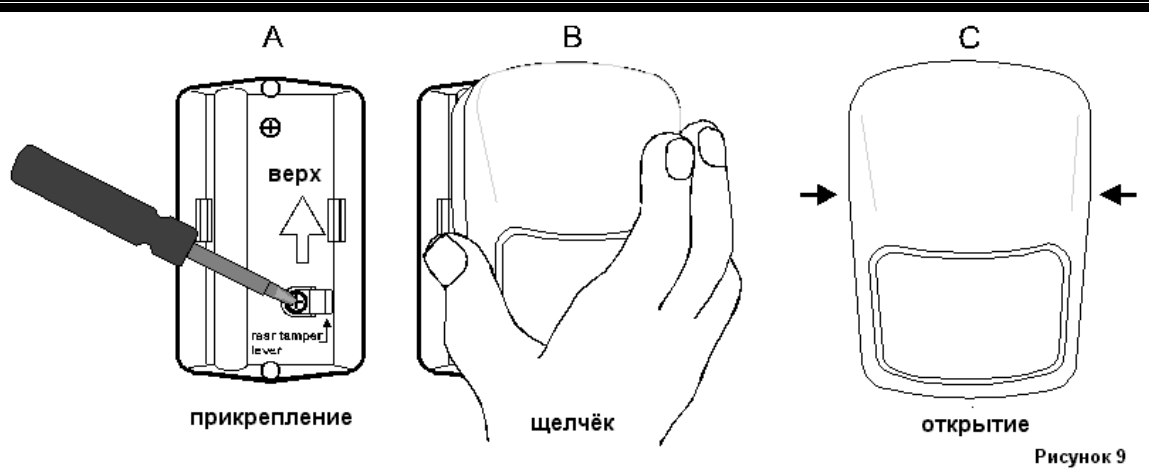

- **А**. Прикрепите держатель двумя предусмотренными шурупами, убедившись в том, что стрелочка в середине держателя показывает вверх. Мы советуем установить один шуруп в предварительно выдолбленном отверстии на уровне контакта НСД датчика (см. рис. 9. А.). Второе отверстие может быть легко помечено и выдолблено исходя от первого. Сильно вкрутите шурупы, убедившись в том, что держатель прикреплен ровно;
- **Б**. Насадите извещатель на держатель, вы услышите щелчок. Проверьте, должным образом закреплен ли извещатель;
- **В.** Откройте крышку извещателя (нажмите пальцами по обе стороны и 1/3 сверху);
- **Г.** Выберите режим мгновенной реакции или реакции с задержкой с помощью переключателя
- извещателя, используя переключатель 2 (см. рис. 10);
- **Д.** Установите остальные извещатели движения таким же способом, оставив их **открытыми и без батареек.**

# **4. Регистрация извещателей и радиобрелков**

В этот момент, все извещатели (и беспроводные клавиатуры – если используются) должны быть установлены, без крышек и без питания (батареек). Контрольная панель должна находится в режиме программирования, отображая букву «**Р**» (см. часть 2.7.). Максимально с контрольной панелью можно использовать 16 извещателей и 8 радиобрелков (включая беспроводные клавиатуры). Также можно добавить один JA-60A и беспроводную внешнюю сирену. Дополнительная контрольная панель JA-60 может быть зарегистрирована как подсистема (см. часть 18.1). Проводную клавиатуру JA-60E можно просто подключить к разъему данных контрольной панели.

### **4.1. Процесс регистрации извещателей и контроллеров**

- a) Контрольная панель должна отобразить «**Р**» (режим программирования см. 2.7.);
- b) Нажмите клавишу **1** для входа в режим регистрации;
- На дисплее отобразится свободный номер размещения извещателя (от 1 до 16), указывая на то, что контрольная панель готова принять регистрационный сигнал от извещателя;
- d) Вставьте в извещатель две предусмотренные батарейки и оставьте его открытым;
- e) Извещатель обработает регистрационный сигнал, и контрольная панель издаст звуковой сигнал, подтверждая получение сигнала (нажмите клавишу **F** для повышения громкости звукового сигнала). После этого на жидкокристаллическом дисплее появиться номер следующей свободной позиции;
- f) Поочередно вставьте батарейки во все установленные извещатели и беспроводные клавиатуры (если используются);
- g) Для регистрации радиобрелка RC-11 нажмите и подержите две его кнопки в течении трех секунд. Радиобрелки RC-11 и клавиатуры JA-60D регистрируются как специальные позиции, которые отображаются на экране дисплея с **с1** до
- **с8** (система автоматически различает и распознает управляющие устройства);
- h) Для выхода из режима регистрации нажмите клавишу **N** (буква «**Р**» будет отображена на экране дисплея).

Примечание: В том случае, если элемент не был зарегистрирован после установки батареек, то это указывает на слабый радио сигнал, который контрольная панель не может распознать. Элементы регистрируются только в том случае, если их *радио сигнал имеет уровень, гарантирующий надежную связь. Проверьте батарейки извещателя и попытайтесь снова зарегистрировать такой извещатель. Если он все равно не принимается контрольной панелью, то измените месторасположение извещателя. Все элементы должны располагаться на расстоянии не ближе 1 метра от контрольной панели.* 

### **4.2. Регистрация извещателя или контроллера в выбранное место (зону), и удаление извещателя или контроллера из выбранного места (зоны).**

Контрольная панель автоматически разрешает следующее свободное место в режиме регистрации. Также возможно выбрать желаемое место вручную, и изменить или стереть место зарегистрированного элемента. Процесс похож на тот, который описан в части 4.1:

- Нажмите клавишу **1** для входа в режим регистрации, на экране дисплея отобразится свободное место;
- **Используйте клавиши 1 и 6 для просмотра** (вверх и вниз) всех месторасположений контрольной панели от 1 до 16 (извещатели) – с **с1** до **с8** (контроллеры и клавиатуры) – **А** (беспроводные сирены) – **J** (дополнительная контрольная панель JA-60). Жидкокристаллический дисплей показывает номер места тогда, когда индикатор питания показывает, что эта место занято (если горит индикатор питания, то это означает, что это место занято).

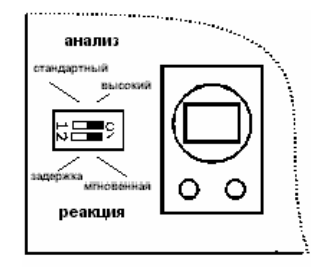

Рисунок 10

• Извещатели и клавиатуры автоматически регистрируются после установки батареек. Дистанционный пульт регистрируется только в том случае, если обе его кнопки будут нажаты вместе в течении 3 секунд.

Примечание: контрольная панель не даст вам возможность зарегистрировать извещатель как контроллер и наоборот (если *вы попытаетесь это сделать, то следующее подходящее место будет использовано автоматически).* 

**Изменить место** зарегистрированного элемента просто. **Зарегистрируйте его в новое, выбранное вами, место** (элемент «переместится»). Если вы будете регистрировать элемент в занятое место, то старый элемент будет удален, а новый займет его место. Только один элемент (извещатель, контроллер и т.д.) может быть находится в каждом месте.

**Удаление зарегистрированного элемента** происходит следующим образом: в режиме регистрации **выберите** соответствующее **место**, после чего **нажмите и подержите кнопку 2.** Если вы нажмете и подержите кнопку 3, то все зарегистрированные управляющие устройства (радиобрелки и клавиатуры) будут удалены. Если вы нажмете и подержите кнопку 4, то все зарегистрированные элементы (извещатели, контроллеры, сирена и дополнительная контрольная панель) будут удалены.

# **5. Тестирование извещателей и контролеров**

Контрольная панель может находится в режиме программирования для тестирования – (жидкокристаллический дисплей показывает «**Р**») (см. часть 8. для входа в режим программирования). Если контрольная панель не опознает извещатель во время тестирования, то это значит, что такой извещатель не был зарегистрирован (см. примечание в части 4.1.).

### **5.1. Тестирование дверного магнитоконтакта JA-60M**

- Наденьте крышку извещателя (извещатель автоматически войдет в режим тестирования на 5 минут);
- Открытие и закрытие двери/окна будет подтверждено светодиодом извещателя;
- Жидкокристаллический дисплей контрольной панели отобразит номер извещателя и передаст звуковой сигнал нажмите клавишу **F1** для выбора громкости звукового сигнала (0-I-II);
- Через 5 минут после закрытия крышки извещателя, извещатель войдет в нормальный режим и потухнет его светодиод (режим сохранения энергии батарейки). Если вам необходимо перезапустить режим тестирования на дополнительных 5 минут, то откройте и снова закройте крышку извещателя.

# **5.2. Тестирование извещателя движения JA-60P**

- Наденьте крышку извещателя и подождите, пока потухнет светодиод. С этого момента извещатель будет находится на протяжении 5 минут в режиме тестирования, и каждое движение будет подтверждено светодиодом извещателя;
- Жидкокристаллический дисплей контрольной панели отобразит номер извещателя и передаст звуковой сигнал нажмите клавишу **F1** для выбора громкости звукового сигнала (0-I-II);
- Убедитесь в том, что извещатель покрывает выбранную вами охраняемую территорию (см. график на рис. 11). Если вы хотите, чтобы извещатель давал сработку, например, в длинном коридоре или на движения домашних животных, то вы можете получить дополнительные линзы для извещателя от вашего дистрибьютора.
- Через 5 минут после закрытия крышки извещателя, извещатель войдет в нормальный режим и потухнет его светодиод (режим сохранения энергии батарейки). Если вам необходимо перезапустить режим тестирования на дополнительных 5 минут, то откройте и снова закройте крышку извещателя.

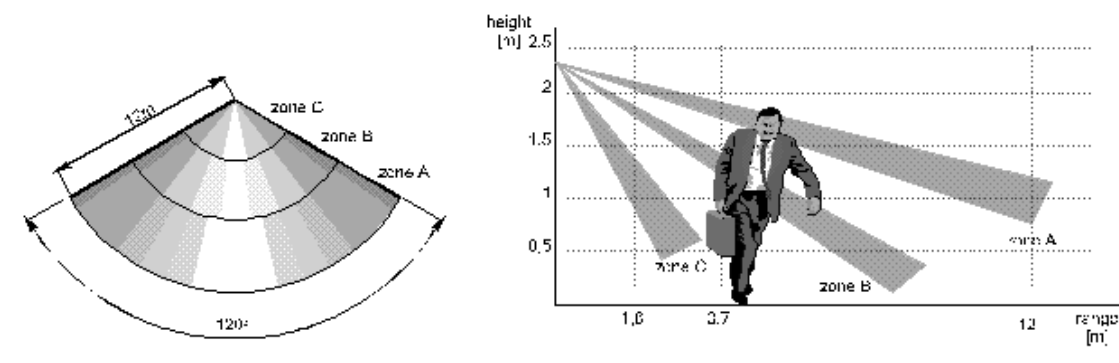

### Рисунок 11

*Примечание: Извещатель движения в нормальном рабочем режиме хранит энергию батарейки. Он не использует* светодиод при включении. Он также не будет срабатывать в течении 5 минут после последнего обнаружения движения. *Это означает, что когда пользователи находятся на защищенной территории и двигаются непосредственно перед* извещателем, то он будет передавать информацию о движении контрольной панели только раз каждые 5 минут. Но *когда пользователи оставят территорию, извещатель будет готов к мгновенному обнаружению вторжения через 5 минут после последнего обнаружения движения.* 

Для того, чтобы изменить период времени от 5 минут до 1 минуты, необходимо нажать и подержать некоторое время *переключатель контакта НСД извещателя во время установки в извещатель батареек. Этот режим подходит в том* случае, если вы предпочитаете частую передачу сигнала. Однако, в этом случае продолжительность действия батареек *заметно уменьшится. Это зависит от частоты передачи сигнала извещателем.* 

### **5.3. Тестирование радиобрелка и беспроводной клавиатуры.**

- Нажмите любую кнопку на радиобрелке (кнопка паники), или введите правильный пароль на беспроводной клавиатуре (1234 заводская установка по умолчанию);
- Жидкокристаллический дисплей отобразит номер контроллера (от **с1** до **с8**) и передаст звуковой сигнал (нажмите клавишу **F1** для выбора громкости звукового сигнала);
- Эта процедура разрешает вам тестировать рабочий диапазон радиобрелка.
- Проводная клавиатура JA-60E имеет такие же функции, как и клавиатура контрольной панели.

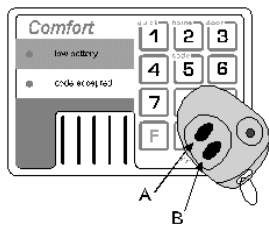

Рисунок 12

### **5.4. Запись месторасположения извещателя**

После успешного тестирования всех извещателей мы вам рекомендуем записать<br>месторасположение извешателя прямо на контрольной панели (место пол месторасположение извещателя прямо на контрольной панели (место под жидкокристаллическим дисплеем). Для этого предусмотрен подходящий маркер. Если вы захотите стереть свою запись, то потрите ее тканью, смоченной в спирте.

Также вы можете записать месторасположение извещателей в карте инструкции пользователя, и в программном обеспечении Comlink (см. инструкции программного обеспечения).

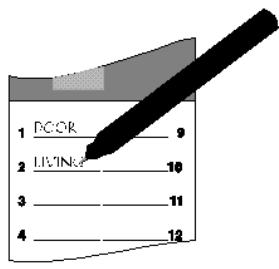

Рисунок 13

# **6. Окончание процесса установки**

- Проверьте, на все ли извещатели и другие элементы вы одели верхние крышки;
- В том случаи, если в контрольную панель вмонтирован телефонный диалер, запишите свое голосовое сообщение и запрограммируйте необходимые телефонные номера (см. часть 9);
- Мы рекомендуем записать дату и время в контрольную панель (см. часть 8.21.); контрольная панель хранит все события в списке событий в своей внутренней памяти, включая дату и время события. Эти события могут быть просмотрены из памяти в будущем в любое время с подключенным ПК с программным обеспечением Comlink. ПК также может использоваться для подходящих настроек контрольной панели.
- Система имеет заводскую установку по умолчанию, которая разрешает вам использовать ее без какого либо дополнительного программирования. Если вы хотите переделать установки контрольной панели, см. часть 8.
- Измените системный пароль обслуживания для того, чтобы предотвратить несанкционированный доступ в режим программирования (см. часть 8.);
- Выйдите из режима программирования нажатием клавиши **N**. Тогда контрольная панель войдет в режим снятия с дежурного режима. Для того, чтобы получить информацию о том, как управлять системой, смотрите карточку инструкции пользователя.
- Если у вас проблемы с системой, см таблицу устранения неисправностей в части 17.

Примечание: Во время тестирования и управления вы должны быть осведомлены о следующих действиях: если во время *периода снаряжения от одного и того же извещателя поступило четыре сигнала тревоги, то извещатель будет автоматически обойден на оставшееся время снаряжения. Эта функция предотвращает неограниченное число тревог (и* возможные конфликты с вашими соседями!) когда, например, не полностью закрытые двери в доме постоянно двигаются *ветром. Такой обход проблемного извещателя разрешает системе находится в снаряженном состоянии.*  **Это конец основного процесса установки.** 

### **6.1 Технические характеристики**

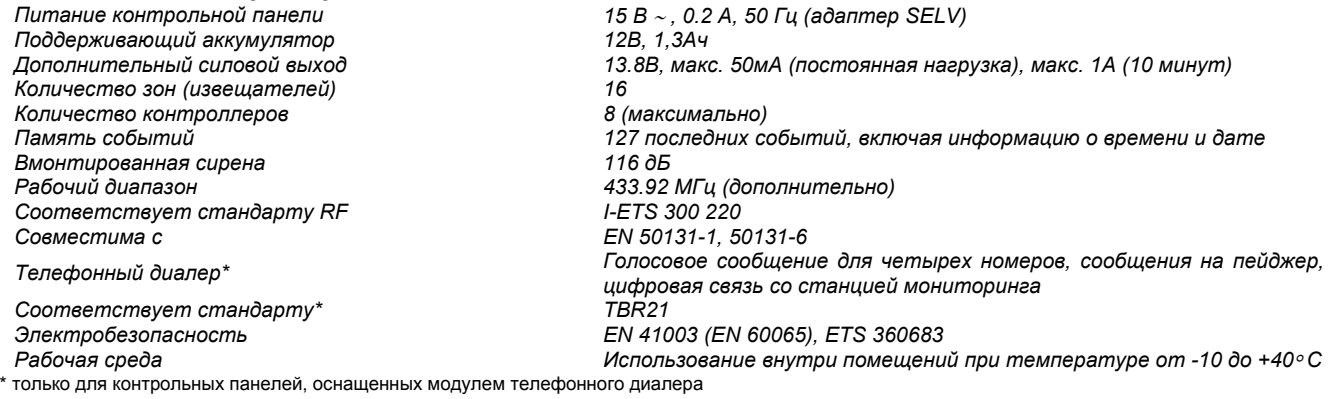

# **7. Подключение внешних устройств**

В добавление к использованию беспроводных элементов, которые есть частью системы JA-60, к системе могут быть подключены проводные элементы. Контрольная панель JA-60 (JA-60K) и магнитоконтакт JA-60M оснащены клеммами для подключения.

### **7.1 Клеммы контрольной панели**

Контрольная панель JA-60K имеет клеммы для подключения к внешним устройствам:

- это пара клемм используется для подключения переключателя контакта НСД к внешнему устройству. Этот вход должен быть оснащен оконечным резистором 2.2 кОм. Изменение сопротивления цепи на ±30% или более контрольная панель регистрирует как нарушение контакта НСД.
- **PGX** выход с открытым коллектором, переключаемый на землю (макс.12В, 100мА). Функция этого выхода определяется установкой параметра 23х в режиме программирования (см. 8.5). Контрольная панель также беспроводно передает сигнал PGX, и универсальный приемник UC-216 может использоваться как удаленный выход этого сигнала (см. 19).
- **PGY** выход с открытым коллектором, переключаемый на землю (макс.12В, 100мА). Функция этого выхода определяется установкой параметра 24х в режиме программирования (см. 8.5). Контрольная панель также беспроводно передает сигнал PGY, и универсальный приемник UC-216 может использоваться как удаленный выход этого сигнала (см. 19).
- **C** это общий контакт выходного реле тревоги, максимальная загрузка 60В/1А. Реле находится во включенном состоянии во время любой тревоги на контрольной панели.
- **NC** это нормально замкнутый контакт выходного реле тревоги
- **NO** это нормально разомкнутый контакт выходного реле тревоги
- **GND** общая клемма заземления источников питания ( )<br>**SIR** это выход для внешней сирены. В нормальном ре
- **SIR** это выход для внешней сирены. В нормальном режиме он имеет потенциал +U. В режиме тревоги выход имеет нулевой потенциал. Подключите обычную внешнюю сирену к клеммам +U и SIR (максимальная нагрузка 1А). Вход заряда аккумулятора сирены должен быть подключен к клеммам GND и SIR (во время тревоги зарядка временно прекращается). **+U** это дополнительный выход питания +13.8 В. Постоянная нагрузка не должна быть большей, чем 50 мА. Кратковременное
- потребление от этого выхода может быть до 1 А (максимум 10 минут). Этот выход защищен предохранителем и контролируется контрольной панелью. Если он перегружен, то будет отображена неисправность контрольной панели (сбой С).
- **АС** пара клемм для подключения кабеля DE-12-15 адаптера АС (15 В переменного тока) произвольная полярность.
- **1234** для маленьких клемм цифровой шины для подключения клавиатуры JA-60E (если используется) (должны быть подключены одинаковые номера клемм на контрольной панели и клавиатуре).

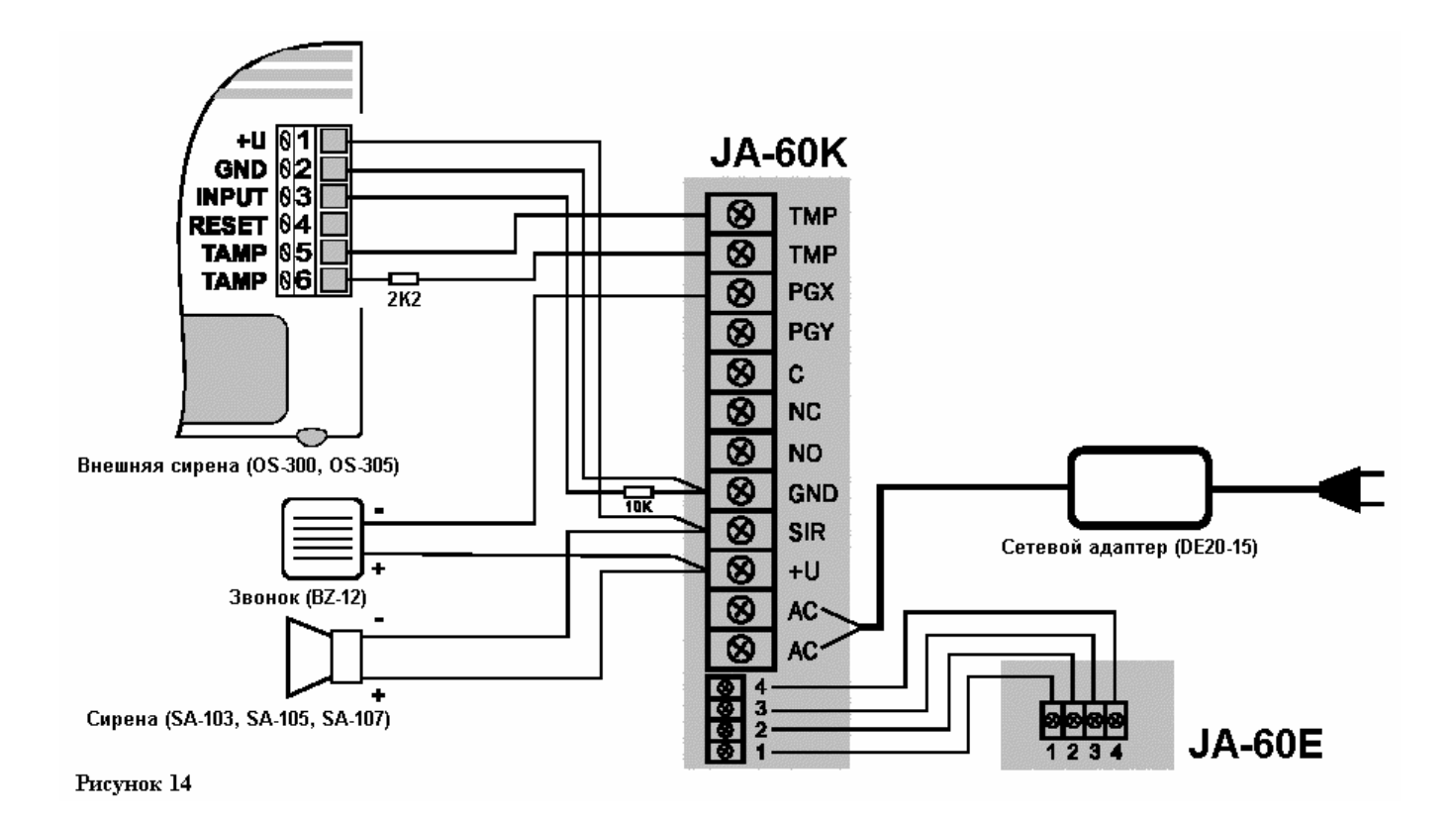

### **7.2 Использование внешних сенсоров с JA-60M**

Извещатель JA – 60 M может использоваться для подключения внешних извещателей, у которых есть контакты на выходах. Например, он может использоваться для защиты различных дверей или окон (см. рис 16). Вмонтированный магнитный сенсор JA–

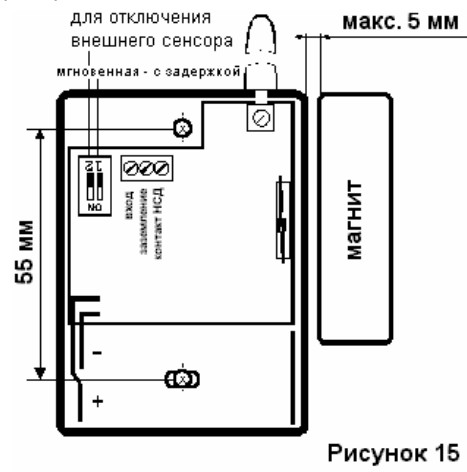

60M может быть блокирован (переключатель DIP2 в позиции включен), после чего JA–60M работает только как интерфейс для внешних сенсоров. Два входных шлейфа (клеммы INP и TAMP) активируются после отключения клеммы Заземления.

**INP** – если этот вход активирован (отключен от Заземления), то JA–60M передаст такую же информацию, как будто вмонтированный магнитный сенсор активирован. Реакция системы может быть выбрана переключателем DIP 1 (Включено = мгновенно, 1 = задержка).

**ТАМР** – когда этот вход активирован (отключен от Заземления), прибор передаст такую же информацию, как будто вмонтированный магнитный сенсор активирован.

**Сбалансированные шлейфы** – входы INP и TAМР могут также использоваться в качестве входов сбалансированных шлейфов для надежной защиты подключенных кабелей. Если вы установили оконечный резистор 10к на конце шлейфа (INP и TAМР), то JA–60M автоматически распознает эту ситуацию, и с этого момента будет пробовать изменить сопротивление (изменения от ±30% и более активируют выход).

Примечание: даже если клеммы INP или ТАМР не используются, они все равно должны быть подключены к Заземлению. Процесс прикрепления внешних сенсоров к ЈА-60М проходит так же, как описано в разделе 4.1. Если вы измените установку *переключателя DIP, то система примет новую установку после закрытия корпуса извещателя.* 

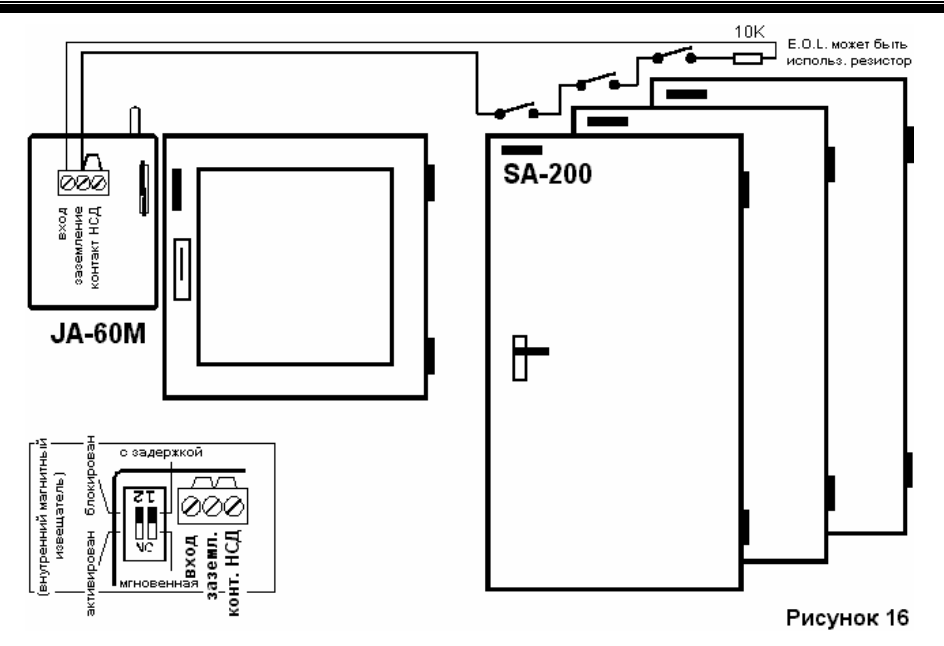

# **8. Программирование контрольной панели**

Функции системы настраиваются в режиме программирования. Наиболее приемлемый метод, это использование подключенного ПК и программного обеспечения ComLink (см. 14). Программирование также может осуществляться путем набора данных с системной клавиатуры в режиме программирования:

Введите **F 0 SC** (SC = Сервисный пароль, заводское значение по умолчанию SC = 6060) для входа в режим программирования (отображается буквой «**Р**» на жидкокристаллическом дисплее). Это все можно сделать только тогда, когда контрольная панель снята с дежурного режима. В этом режиме ни одна из тревог не может быть активирована. Извещатели и другие принадлежности могут быть зарегистрированы, могут также быть установлены параметры контрольной панели и телефонного диалера, система может быть протестирована.

При последовательном входе в программирование из клавиатуры (см. ниже) могут быть установлены параметры контрольной панели. Любая незаконченная программная очередность символов может быть удалена нажатием клавиши **N.**

**Для выхода из режима программирования нажмите клавишу N** («**Р**» исчезнет). Если обнаружен какой либо сбой во время входа в режим программирования, контрольная панель известит вас о проблеме (для дополнительной информации смотрите очередность программирования 39х)

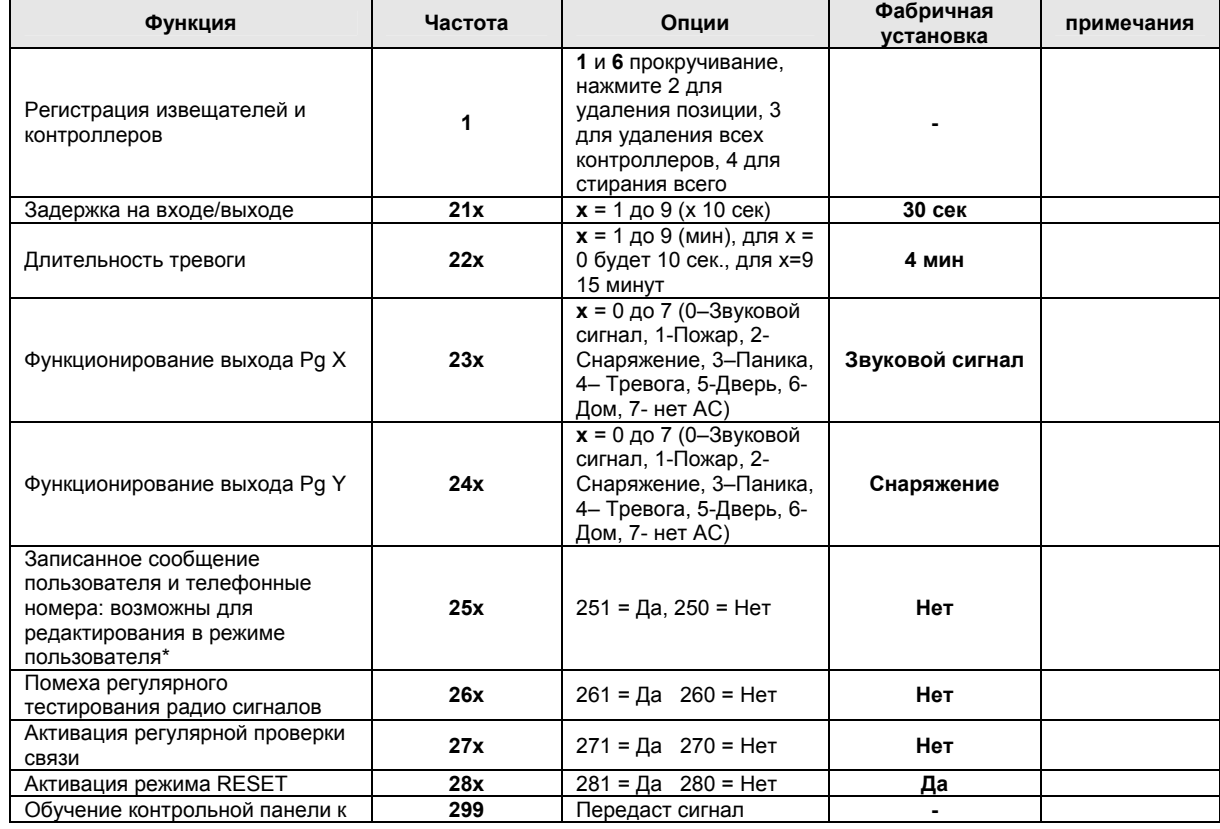

### **Список программируемых параметров централи.**

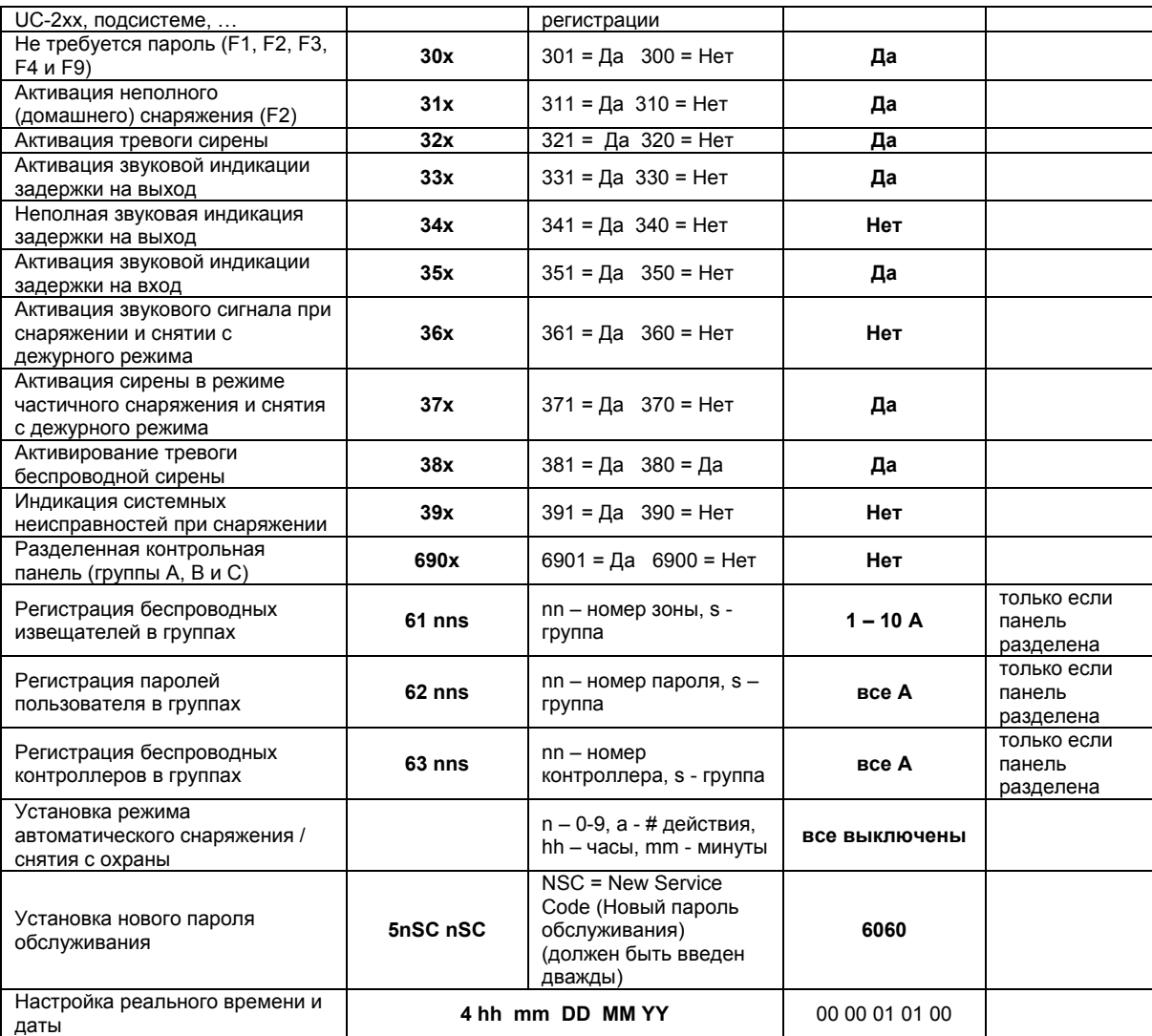

**8.1. Тестирование системы** когда жидкокристаллический дисплей показывает «**Р**»

В режиме программирования (обозначенном «**Р**») ни одна тревога не может быть активирована. Контрольная панель подтвердит прием любого сигнала от зарегистрированного извещателя или другого беспроводного элемента JA-60. Она передаст звуковой сигнал (нажмите клавишу **F1** для выбора громкости звукового сигнала) и жидкокристаллический дисплей покажет, какой сигнал был получен. Некоторые извещатели (JA-60Р, JA-60М и т.д.) имеют специальный режим тестирования, который активируется через 5 минут после того, как на извещатель была одета верхняя крышка (см. инструкции отдельных извещателей).

Так же, как и в режиме программирования, сигналы от всех зарегистрированных элементов подтверждаются в режиме пользователя (подтверждаются нажатием клавиши «**U**»). Войти в режим пользователя можно с помощью мастер пароля, также этот пароль используется контролером системы для замены батареек в элементах или для тестирования системы. Для входа в режим пользователя, при снятой с дежурного режима системе, наберите F 0 MC (= мастер пароль).

### **8.2. Регистрация (обучение) беспроводных элементов** нажмите **1**

Для контрольной панели можно зарегистрировать максимум 16 извещателей и 8 контроллеров (радиобрелки и клавиатуры). Кроме этого можно зарегистрировать беспроводную сирену и дополнительную контрольную панель JA-60K (подсистема).

- **Нажмите клавишу 1** (когда на дисплее «**Р**») для входа в режим регистрации. Контрольная панель укажет на свободное место для регистрации извещателя;
- **Используйте клавиши 1 и 6 для просмотра** (вверх и вниз) всех месторасположений контрольной панели от 1 до 16 (извещатели) – с **с1** до **с8** (контроллеры и клавиатуры) – **А** (беспроводные сирены) – **J** (дополнительная контрольная панель JA-60, 65). Жидкокристаллический дисплей показывает номер места тогда, когда индикатор питания показывает, что эта место занято (если горит индикатор питания, то это означает, что это место занято).
- Извещатели и клавиатуры автоматически регистрируются после установки батареек. Радиобрелок регистрируется только в том случае, если обе его кнопки будут нажаты вместе в течении 3 секунд. Подсистема контрольной панели зарегистрируется после ввода цифр 299 в то время, когда система находится в режиме программирования. Система не разрешит вам зарегистрировать элемент в несоответствующем ему месте (извещатель может быть зарегистрирован только в месте для контроллера и т.д.). В том случае, если вы попытаетесь зарегистрировать элемент в несоответствующем месте, контрольная панель автоматически выберет подходящее место;
- **Контрольная панель подтверждает регистрацию** звуковым сигналом (нажмите клавишу **F** для выбора громкости звукового сигнала). Жидкокристаллический дисплей контрольной панели будет отображать номер зарегистрированного элемента на протяжении 2 секунд, после чего отобразит номер следующей свободной позиции;
- **Изменить место** зарегистрированного элемента просто. **Зарегистрируйте его в новое, выбранное вами, место** (элемент «переместится»). Если вы будете регистрировать элемент в занятое место, то старый элемент будет удален, а новый займет его место. Только один элемент (извещатель, контроллер и т.д.) может быть находится в каждом месте;

### **Сатро-Паладин JA-60 Инструкция по установке**

### **Если система разделена:**

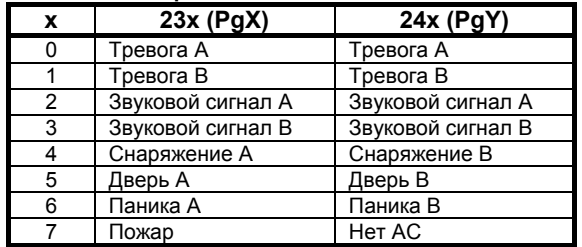

будут удалены; • **Беспроводная сирена JA-60A создает регистрационный сигнал,** когда подключен источник питания (она регистрируется в место А). Если вы хотите зарегистрировать сирену, питание

• **Удаление зарегистрированного элемента** происходит следующим образом: в режиме регистрации **выберите** соответствующее **место**, после чего **нажмите и подержите клавишу 2.** Если вы нажмете и подержите клавишу 3, то все зарегистрированные управляющие устройства (радиобрелки и клавиатуры) будут удалены. Если вы нажмете и подержите клавишу 4, то все зарегистрированные элементы (извещатели, контроллеры, сирена и дополнительная контрольная панель)

которой уже подключено, и его непросто отключить, то вы можете зарегистрировать ее следующим образом: войдите в режим регистрации и введите для сирены шестизначный пароль производителя (он напечатан в инструкции к сирене). Контрольная панель «запросит» сирену послать регистрационный сигнал. Сирена пошлет сигнал только в том случае, если у нее нет никакой текущей связи с какой либо другой контрольной панелью (это защитит вас от регистрации другой сирены). Процесс регистрации займет около 5 секунд после ввода пароля.

Примечание: В том случае, если элемент не был зарегистрирован после установки батареек, то это указывает на слабый радио сигнал, который контрольная панель не может распознать. Элементы регистрируются только в том случае, если их *радио сигнал имеет уровень, гарантирующий надежную связь. Проверьте батарейки извещателя и попытайтесь снова зарегистрировать такой извещатель. Если он все равно не принимается контрольной панелью, то измените месторасположение извещателя. Все элементы должны располагаться на расстоянии не ближе 1 метра от контрольной панели.*

### **8.3. Задержка на вход / выход** очередность набора **2 1 х**

Для того, чтобы изменить задержку на вход и выход (обе) введите **21х** (где **х** показывает время в секундах х10). Можно выбрать задержку от 10 до 90 секунд.

*Например: для того, чтобы выбрать задержку 20 секунд на Вход и Выход, введите цифры 212.*  Заводская задержка по умолчанию 30 секунд.

### **8.4. Продолжительность тревоги** очередность набора **2 2 х**

Продолжительность тревоги может быть выбрана от 1 до 8 или 15 минут (или 10 секунд). Введите **22х** (где **х** показывает время в минутах, для х=0 продолжительность будет 10 секунд, для х=9 продолжительность будет 15 минут). *Например: для того, чтобы выбрать продолжительность тревоги 5 минут, введите цифры 225*  Заводская установка по умолчанию 4 минуты.

### **8.5. Функции выходов PgX и PgY** очередность набора **2 3 х и 2 4 х**

Выходы контрольной панели **PgX** и **PgY** могут иметь разнообразные функции, зависящие от параметров **х** в соответствующей очередности:

**2 3 х** – определяет активацию **PgX**

**2 4 х** – определяет активацию **PgY** 

**где х** представляет следующие функции (не разделенная система):

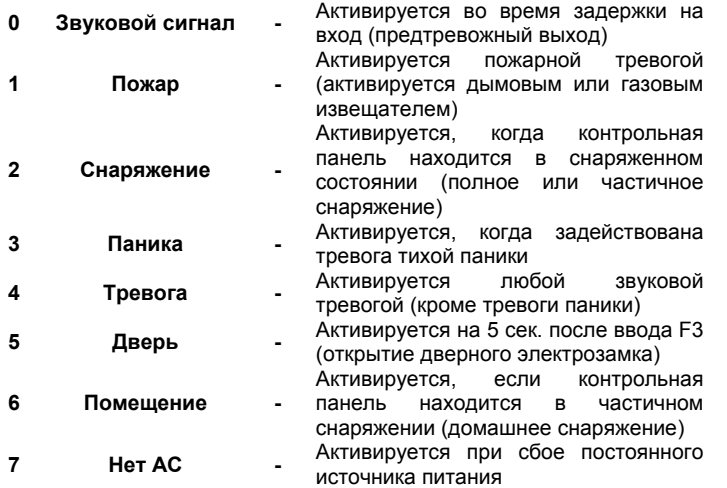

Пример для не разделенной системы: при вводе цифр 233 РдХ будет работать как выход Паники, а РдҮ будет работать *как выход двери, если вы введете цифры 245.* 

Заводская установка по умолчанию: **PgX = Звуковой сигнал, PgY = Снаряжение.** 

*Примечание: Контрольная панель также беспроводно передает сигналы PgX и PgY. Беспроводные модули выхода UC-216 и* UC-222 могут использоваться для получения сигналов. Работа реле выхода модуля UC определяется установкой 23х и 24х.

### **8.6. Запись сообщения пользователем и редактирование телефонных номеров в режиме пользователя** очередность набора **2 5 х**

Режим пользователя , в который можно войти, набрав F 0 «мастер пароль», используется для замены батареек и тестирования системы. Эта установка разрешает пользователю изменить голосовое сообщение и телефонные номера вмонтированного диалера. Если замена возможна, то порядок программирования 7 = программирование телефонных номеров, 8 = запись голосового сообщения и 89 = тестирование диалера и доступ в режим пользователя (см. нижеследующее описание от 9.1. до 9.3.).

**Таблица для разделенной системы:** 

3 Звуковой сигнал В Звуковой сигнал В

**х 23х (PgX) 24x (PgY)**  0 Тревога А Тревога А 1 | Тревога В | Тревога В

2 Звуковой сигнал А Звуковой сигнал А<br>3 Звуковой сигнал В Звуковой сигнал В

Снаряжение А Снаряжение В Дверь А Дверь В Паника А Паника В 7 Пожар Нет АС

Опции:

**2 5 1** изменения возможны

**2 5 0** изменения невозможны (невозможно программирование в режиме пользователя)

Заводская установка по умолчанию: изменения невозможны

### **8.7. Тестирование помех радио сигнала** очередность набора **2 6 х**

Если эта функция возможна и существуют помехи в рабочем диапазоне на отрезке времени, большем чем 30 секунд, то контрольная панель обнаружит неисправность. При снаряженной контрольной панели помехи запустят сигнал тревоги. Опции:

- **2 6 1** тестирование возможно
- **2 6 0** тестирование невозможно

Заводская установка по умолчанию: невозможно

Примечание: в некоторых местах система может систематически иметь помехи на некоторое время (возле радара, телевизионной станции и т.д.). В таких случаях система JA-60 может работать без проблем потому что все важные данные *повторяются, но должна быть активирована опция «тестирование помех». Уровень сигналов и помех должен контролироваться при использовании программного обеспечения ComLink.* 

### **8.8. Регулярная проверка связи** очередность набора **2 7 х**

Если эта функция возможна, то контрольная панель систематически проверяет связь со всеми зарегистрированными элементами (извещателями, клавиатурами, сиреной и т.д.). В том случае, если была утеряна связь с каким либо элементом, то контрольная панель обнаружит сбой этого элемента (при снаряженной контрольной панели также будет активирован сигнал тревоги). Опции:

- **2 7 1** проверка возможна
- **2 7 0** проверка невозможна

Заводская установка по умолчанию: проверка невозможна

*Примечание: в некоторых местах система может периодически иметь помехи на некоторое время (возле радара,*  телевизионной станции и т.д.). Контрольная панель может отреагировать на такие сильные помехи временной потерей связи с элементом. Даже в таком случае система ЈА-60 может работать без проблем потому что все важные данные *повторяются, и не должна использоваться опция «проверка связи».* 

### **8.9. Перезапуск возможен** очередность набора **2 8 х**

Заводской перезапуск по умолчанию (см. 11.) может иметь состояние «невозможен». Поэтому будет невозможно любое несанкционированное программирование контрольной панели в будущем. Опции:

**2 8 1** перезапуск возможен

**2 8 0** перезапуск невозможен

Заводская установка по умолчанию: перезапуск возможен

Примечание: если вы забыли мастер пароль или пароль обслуживания, а перезапуск по умолчанию имеет состояние *«невозможен», то перезапуск контрольной панели сможет осуществить только производитель.* 

# **8.10. Регистрация контрольной панели к UC-216, 222, JА-60K и т.д.** очередность набора **2 9 9**

Контрольная панель может посылать радио данные модулям выхода UC-216 и UС-222 (см. 19.). Она также может работать как подсистема другой контрольной панели JA-60 или JA-65.

Войдите в режим регистрации приемного устройства UC, а затем введите **299**. Контрольная панель создаст регистрационный сигнал.

Если к своей контрольной панели вы хотите зарегистрировать подсистему, то войдите в режим регистрации на основной контрольной панели (8.2.), а затем введите **299** в режиме программирования дополнительной контрольной панели.

# **8.11. Не нужно пароля для F1, F2, F3, F4 и F9** очередность набора **3 0 x**

Если такой параметр возможен, то не нужно никакого пароля для функций F1, F2, F3, F4 и F9. Если же этот параметр невозможен, то использовать эти функции можно только с помощью пароля (мастер или пользователя) – смотрите нижеследующую таблицу:

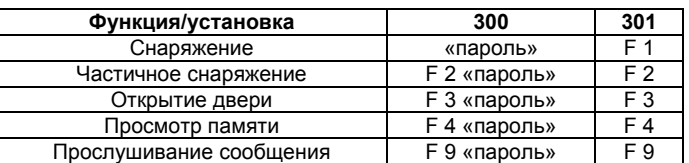

«пароль» = мастер или пользователя

Заводская установка по умолчанию: нет необходимости в пароле

Примечание: эта опция выборочна на беспроводной клавиатуре ЈА-60D, и она не зависит от установок контрольной панели.

### **8.12. Частичное снаряжение с F2 (не разделенная система)** очередность набора **3 1 x**

При частичном снаряжении контрольная панель реагирует только на извещатели, зарегистрированные к группе А (см. 8.22) и игнорирует сигналы от извещателей в группах В или С (кроме дымовых и газовых извещателей). Частичное снаряжение может быть отключено при вводе следующих чисел: Опции:

**3 1 1** частичное снаряжение возможно **3 1 0** частичное снаряжение невозможно

Заводская установка по умолчанию: частичное снаряжение возможно

# **8.13. Тревога сирены** очередность набора **3 2 x**

Встроенная сирена звучит при активации любой тревоги (кроме тревоги тихой Паники). Определение тревоги будет невозможно в этом параметре. Опции:

**3 2 1** сирена включена

**3 2 0** сирена блокирована Заводская установка по умолчанию: сирена включена

### **8.14. Звуковая индикация при задержке на выход** очередность набора **3 3 x**

Задержка на выход сопровождается передачей звукового сигнала контрольной панели (последние пять секунд скорость передачи звуковых сигналов усиливается). Индикация звукового сигнала может быть отключена с помощью этой установки. Опции:

- **3 3 1** индикация включена
- **3 3 0** индикация выключена

Заводская установка по умолчанию: индикация включена

### **8.15. Звуковая индикация при задержке на выход в режиме частичного снаряжения** очередность набора **3 4 x**

Частичное снаряжение с **F2** предусматривает задержку на выходе для извещателей с задержкой реакции в позиционных местах от 1 до 10. Задержка на выход при частичном снаряжении сопровождается передачей звукового сигнала контрольной панели (последние пять секунд скорость передачи звуковых сигналов усиливается). Опции:

- **3 4 1** индикация включена
- **3 4 0** индикация выключена

Заводская установка по умолчанию: индикация выключена

*Примечание: при выключенной индикации подтверждение о частичном снаряжении или снятии с дежурного режима автоматически будет происходить бесшумно, не смотря на установку очередности набора 36х.* 

### **8.16. Звуковая индикация при задержке на вход** очередность набора **3 5 x**

Задержка на вход сопровождается быстрой передачей звуковых сигналов контрольной панели. Индикация звукового сигнала может быть отключена с помощью этой установки. Опции:

- **3 5 1** индикация включена
- **3 5 0** индикация выключена
- Заводская установка по умолчанию: индикация включена

### **8.17. Подтверждение снаряжения и снятия с дежурного режима с помощью звуковых сигналов**

Контрольная панель подтверждает снаряжение одним звуковым сигналом, а снятие с дежурного режима – двумя (три звуковых сигнала после снятия с дежурного режима показывают информацию пользователя на жидкокристаллическом дисплее). Громкость этих сигналов также можно увеличить с помощью вмонтированной сирены. Опции:

- **3 6 1** звуковой сигнал сирены включен
- **3 6 0** звуковой сигнал сирены блокирован
- Заводская установка по умолчанию: звуковой сигнал сирены блокирован

Примечание: установка звуковых сигналов допустима даже в том случае, если сирена заблокирована для тревог с *параметром 320. Частичное снаряжение всегда проходит беззвучно, если выбрана очередность набора 340. Звуковые сигналы также могут создаваться беспроводной сиреной JA-60A (модульная установка в беспроводной сирене).* 

### **8.18. Тревога сирены при снятии с дежурного режима И при разделенном снаряжении или снятии с дежурного режима**

Вмонтированная сирена может быть заблокирована во время снятия с дежурного режима или при частичном и разделенном снаряжении контрольной панели (когда люди находятся в помещении). В том случае, если вмонтированная сирена полностью заблокирована для тревог с параметром 320, то эта установка остается под вопросом. Опции:

- **3 7 1** тревога возможна
- **3 7 0** тревога невозможна

Заводская установка по умолчанию: возможна

### **8.19. Тревога беспроводной сирены** очередность набора **3 8 x**

При использовании этого параметра функция тревоги беспроводной сирены может быть заблокирована. Если эта опция активирована, то эта установка не будет иметь никакого влияния на звуковые сигналы наружной сирены. Опции:

**3 8 1** сирена включена

**3 8 0** сирена блокирована

Заводская установка по умолчанию: сирена включена

### **8.20. Индикация неисправностей системы при снаряжении** очередность набора **3 9 x**

Система регулярно проверяет состояние всех элементов (извещателей, клавиатур и т.д.). В том случае, если какой либо из компонентов системы не готов к снаряжению, то эта установка гарантирует, что пользователь будет предупрежден 4 быстрыми звуковыми сигналами после снаряжения. Причина неисправности будет отображена на контрольной панели (например, постоянно дающий сработку извещатель, потеря связи и т.д.). Если пользователь проигнорирует это предупреждение, то система снарядится после задержки на выход, после этого будет получен сигнал тревоги и, наконец, проблемный элемент будет обойден на этот период снаряжения. Если вы снимете систему с дежурного режима в таком состоянии, то она передаст три звуковых сигнала.

Если не выбрана опция индикации, то проблемный элемент при снаряжении будет обойден без передачи предупреждения и возникновения тревоги. Если постоянно активируемый извещатель не стал в режим снаряжения (например, ваша главная дверь не закрыта), то обход этого извещателя будет автоматически отменен, и извещатель будет готов к передаче тревоги после активации (если вы закроете дверь после того, как система станет в режим снаряжения). Опции:

очередность набора **3 7 x**

# очередность набора **3 6 x**

14

**3 9 1** предупреждение возможно

**3 9 0** предупреждение невозможно

Заводская установка по умолчанию: предупреждение невозможно

### **8.21. Разделение контрольной панели** очередность набора **690 x**

Контрольная панель может быть разделена на 2 независимые группы А и В с общей группой С. В этом случае система может управляться двумя независимыми пользователями. Действительно, система в этом режиме функционирует как две независимые системы. Если система с помощью этой установки разделена на две группы, то можно регистрировать извещатели (беспроводные и проводные), пароли пользователя и радиобрелки к следующим группам (см. 8.22, 23 и 24.).

### Опции:

**6 9 0 0 нет разделения** (в этом режиме возможно частичное снаряжение)

**6 9 0 1 разделение на группу А, В и общую С** (С снаряжается только когда обе группы А и В снаряжены).

Заводская установка по умолчанию: нет разделения

### **8.22. Регистрация извещателей в группах** очередность набора **61 nns**

Если контрольная панель разделена (см. 8.21.), то извещатели могут быть зарегистрированы в группах путем ввода: **61 nns** 

где:

**nn** = номер зоны беспроводного извещателя: от 01 до 16

**s** = группа: 1 = А, 2 = В, 3 = С (общая группа – она снаряжается только когда обе группы А и В уже снаряжены). Если контрольная панель не разделена, и выбраны s = 2 (или s = 3), то при частичном снаряжении этот извещатель будет обойден.

*Например: для того, чтобы зарегистрировать беспроводный извещатель зоны 3 в группе А, введите: 61 031*  Заводская установка по умолчанию: извещатели от 1 до 10 зарегистрированы в группе А, извещатели от 11 до 16 зарегистрированы в группе В.

### **8.23. Регистрация паролей пользователя в группах** очередность набора **62 nns**

Если контрольная панель разделена (см. 8.21.), то пароли пользователя могут быть зарегистрированы в группах А или В путем ввода:

**62 nns** 

где:

**nn** = номер пароля пользователя: от 01 до 14 **s** = группа: 1 = А, 2 = В

Примечание: • Если контрольная панель не разделена, то эта установка не будет выполняться

• Мастер пароль (МC) не может регистрироваться. Если система разделена, то при использовании МC, если группы сняты с охраны, они снарядятся и наоборот. Если пароль для снаряжения не используется (очередность набора 30х) и система разделена, то ввод F1 MC повлияет только на группу А, а ввод F2 MC повлияет только на группу В.

Например: для того, чтобы зарегистрировать пароль пользователя номер 4 в группе А, введите: 62 04 1

Заводская установка по умолчанию: все пароли пользователя (01 - 14) зарегистрированы в группе А.

### **8.24. Регистрация беспроводных контроллеров в группах** очередность набора **63 nns**

Если контрольная панель разделена (см. 8.21.), то беспроводные контроллеры (RC-11, RC-22 и JA-60D) могут быть зарегистрированы в группах А или В путем ввода:

**63 nns**  где:

**nn** = номер зарегистрированного контроллера от 01 до 08 (с1 до с8)

**s** = группа: 1 = А, 2 = В

Примечание:

- Если контрольная панель не разделена, то эта установка не будет выполняться
- Эта установка не будет выполняться также для клавиатуры JA-60F (ее пароли пользователя определяются установкой 62 nns)

Например: для того, чтобы зарегистрировать контроллер номер 5 в группе А, введите: 63 051 Заводская установка по умолчанию: все беспроводные контроллеры зарегистрированы в группе А.

### **8.25. Установка автоматической постановки / снятия с охраны** очередность набора **64 nahhmm**

Контрольная панель может автоматически снаряжаться и сниматься с охраны на определенный отрезок времени дня. До 10 команд (времени и действия) может быть запрограммировано в период дня. Введите:

**64 nahhmm** 

где:

**n** = номер команды от 0 до 9 **a** = действие (см. таблицу действий) **hh** = время (от 00 до 23) **mm** = минуты (от 00 до 59)

Примечание:

• Если выбрано какое либо автоматическое действие, то оно будет выполняться каждый день во время, запрограммированное на внутренних часах контрольной панели (см. 8.26.).

**Таблица действий**

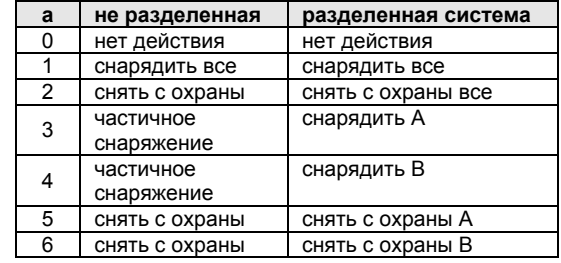

- Автоматическое снаряжение и снятие с охраны может быть отменено вручную в любое время (с помощью пароля пользователя или радиобрелка)
- Если контрольная панель была снаряжена до времени автоснаряжения, то она останется снаряженной.
- Например: для того, чтобы запрограммировать полное автоматическое снаряжение системы каждый день в 21:15 введите: 64 0 1 21 15

Заводская установка по умолчанию: все команды установлены на *нет действия.*

### **8.26. Установка реального времени и даты** очередность набора **4hh mm dd MM**

Контрольная панель имеет вмонтированные часы реального времени. Все сообщения сохраняются в памяти событий, включая время события. Часы должны могут быть установлены после окончания процесса установки. Установка времени:

### **4 hh mm dd MM YY**

где **hh = часы (24-х часовой цикл) mm = минуты dd = день MM = месяц YY = год**

*Например: для Июня 30 2005 в 17.15 введите 4 17 15 30 06 05* 

После подачи питания на контрольную панель, ее установка внутреннего значения по умолчанию: 00 00 01 01 00 *Примечание: Просмотреть журнал событий контрольной панели можно с помощью подключенного персонального компьютера, используемого программное обеспечение Comlink.* 

### **8.27. Установка нового пароля обслуживания** очередность набора **5 nSC**

Пароль обслуживания используется для входа в режим программирования. Новый пароль обслуживания должен быть введен дважды с целью предотвращения ошибки.

Для того, чтобы изменить пароль, введите:

**5 nSC nSC** 

где nSC – ваш новый пароль обслуживания (четырехзначный)

*Например: для того, чтобы изменить пароль обслуживания на 1276, введите: 5 1276 1276*  Заводская установка по умолчанию: пароль обслуживания 6060

**YY**

**nSC**

# **9. Настройка голосовых сообщений и сообщений пейджера**

Контрольная панель, оснащенная модулем Х, может автоматически посылать голосовое сообщение (сообщения) и код Пейджеру. Диалер лучше всего программировать с помощью подключенного ПК, использующего программное обеспечение ComLink (см. раздел 14). Программирование также возможно путем ввода очередности знаков с системной клавиатуры, когда контрольная панель находится в режиме программирования:

- Войдите в режим программирования (введите **F 0 SC** SC = пароль обслуживания, заводская установка по умолчанию SC = 6060). На дисплее должна отобразится буква «Р». Входить в режим программирования можно только тогда, когда контрольная панель снята с охраны.
- Параметры диалера могут быть установлены путем ввода очередности знаков с клавиатуры. Любое незаконченное программирование может быть удалено путем нажатия клавиши **N**.
- Для выхода из режима программирования нажмите клавишу **N** («Р» исчезнет). Если при выходе из режима
- программирования будет присутствовать какой-либо сбой, то контрольная панель известит вас о проблеме (см. 8.20).
- Телефонные номера и голосовые сообщения также могут быть настроены в режиме Пользователя, если это разрешено (см. раздел 8.6.2.)

**Параметры голосового и пейджерного сообщений**

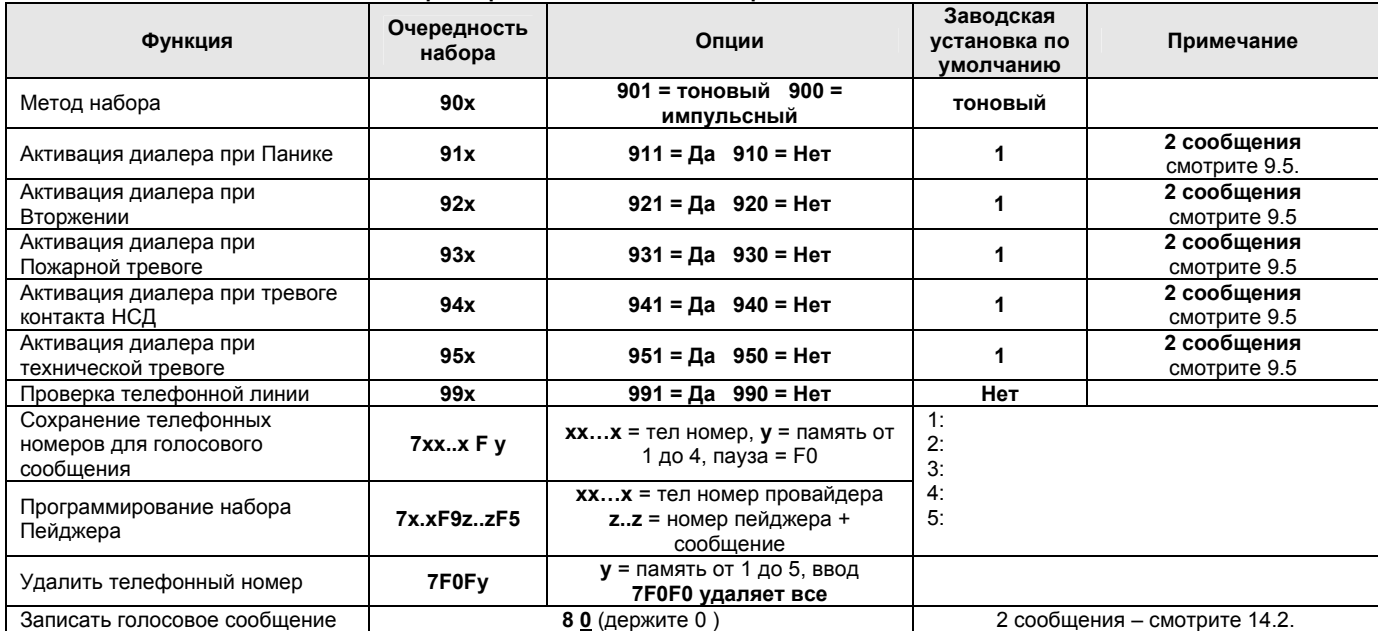

### **9.1. Ввод телефонных номеров** очередность набора **7 xx….xx F y**

**Вводите телефонные номера для голосовых сообщений следующим образом:** 

**7 xx… xx F y** 

где **xx… xx** = телефонный номер

**y** = номер ячейки памяти от 1 до 4

Телефонный номер может иметь максимум до 16 цифр. **Пауза** может быть введена при помощи **F0** (пауза не может быть введена как первая цифра).

Например: для того, чтобы ввести тел. номер 02-123456 в ячейку памяти под номером 2, введите: 7 02 F0 12345 F2

Примечание: введите паузу (F0) после последней цифры номера, который вызывает мобильный телефон. В этом случае *номер будет вызываться только один раз без проверки линейных сигналов диалером (некоторые системы мобильных телефонов не подают стандартных телефонных линейных сигналов).* 

**При активации диалер** отключит все другие устройства, подключенные к телефонной линии (телефон, факс..). Потом он, одно за другим, начнет проигрывать записанные сообщения для всех запрограммированных номеров. В том случае, если диалер успешно связался с запрограммированным номером, то он не будет снова с ним связываться, а если номер занят, то диалер сделает еще три попытки для того, чтобы связаться с ним.

Пустые ячейки памяти телефонных номеров пропускаются. В том случае, если все ячейки памяти пустые, то диалер полностью блокируется. Если диалер связывается со станцией мониторинга, то сначала он посылает данные.

# **Для того, чтобы удалить телефонный номер**, введите:

**7 F0 F y** 

где **y** = номер ячейки памяти от 1 до 4

ввод **7 F0 F y** удалит все телефонные номера, включая номер пейджера;

**Ввод номера для вызова пейджера** (в память под номером 5) проходит следующим образом:

**7 xx..x F9 zzz….zz F5** 

где **хх..х =** префикс пейджинговой компании

**F9 =** разделитель (для ожидания сигнала провайдера и переключения на

тоновый набор)

**zzz…zz =** номер пейджера, цифровое сообщение и другие особые коды

**F5 =** для записи сообщения в ячейку памяти под номером 5

Максимум 32 цифры могут быть сохранены в ячейке памяти #5. Особые символы могут вводиться с использованием клавиши F:

**пауза** 

∗ **F7 # F8** 

*Например: введите 7 0611 F9 1 1234 555 F80 F5 если префикс пейджинговой компании - 0611, номер пейджера - 1234 и* сообщение - 555. Номер 1 после F9 служит для выбора языка, код F80 представляет #0 = окончание сообщения.

*ПРИМЕЧАНИЕ: некоторые поставщики услуг пейджинговой связи предлагают также возможность посылать SMS (T-mail)*  сообщение в сеть GSM. Проконсультируйтесь с вашей пейджинговой компанией, если у вас есть проблемы с отсылкой *сообщения на пейджер.* 

### **Для того, чтобы удалить номер пейджера**, введите:

**7 F0 F5** 

В том случае, если ячейка памяти номер 5 свободна, то ни одно сообщение не будет отослано на пейджер. Заводская установка по умолчанию: все ячейки памяти от 1 до 5 свободны.

### **9.2. Запись голосового сообщения** очередность набора **8 0**

Чтобы записать ваше голосовое сообщение сначала кратко нажмите клавишу 8, а затем нажмите и держите клавишу **0**, одновременно говоря в микрофон контрольной панели (макс.20 секунд). После того, как вы отпустите клавишу 0, голосовое сообщение будет проиграно. Сообщение будет сохранено в энергонезависимой памяти и может быть изменено в любое время при использовании вышеуказанной процедуры. Делайте сообщение четким и коротким. Диалер повторяет сообщение каждому номеру, к которому он дозвонился, на протяжении 40 секунд.

Возможно также **разделить голосовое сообщение на два разных сообщения** (по 10 секунд каждое). В зависимости от установки в ячейке 9.5., отдельное сообщение будет отослано при определенной ситуации.

Если вы хотите **записать два сообщения** (макс. по 10 секунд каждое): нажмите кратко клавишу **8**, а затем нажмите и держите клавишу **1** для записи первого сообщения. Для записи второго сообщения нажмите кратко клавишу **8**, а затем нажмите и держите клавишу **2**, одновременно говоря в микрофон контрольной панели.

### **9.3. Проверка телефонного диалера** очередность набора **8 9**

Введите **89** и диалер дозвонится один раз к каждому из запрограммированных номеров. Вы услышите сигналы телефонной линии через вмонтированный в контрольную панель динамик (если диалер получит сигнал тревоги в нормальном рабочем состоянии, то он будет дозваниваться тихо). Тестирование может быть закончено нажатием клавиши **N.** 

Если было записано два разных голосовых сообщения, то для проверки отсылки первого сообщения используйте очередность *набора 88, а для проверки отсылки второго – 89.* 

### **9.4. Метод набора** очередность набора **9 0 х**

Введите:

### **9 0 1** для **тонового** набора

**9 0 0** для **импульсного** набора (эта опция заблокирована в некоторых странах) *Примечание: Эти установки метода набора также действительны для связи со станцией Мониторинга и доступа к удаленному ПК.* 

Заводская установка по умолчанию: тоновый набор

### **9.5. Запуск телефонного диалера\*** очередность набора **9 y х**

где

При очередности набора от 91х до 95х вы можете выбрать, какие сигналы тревоги будут включать телефонный диалер, а какие нет. Введите:

**9 y x** 

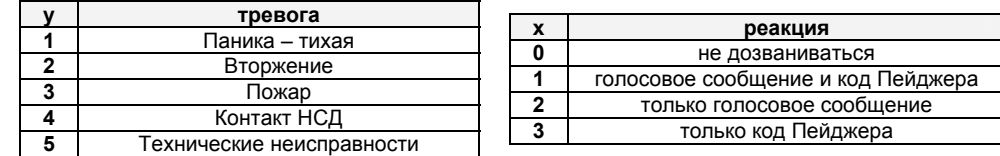

*Например: Если диалер не должен передавать сообщение при несанкционированном доступе, введите 940*  Заводская установка по умолчанию: диалер реагирует на все тревоги (это значит 911, 921, 931, 941 и 951) Если было записано два разных сообщения (см.9.2), то параметр **х** определяет, какое сообщение будет отослано.

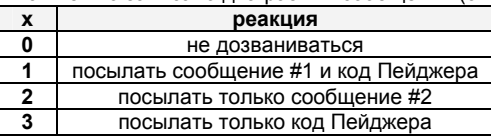

### **9.6. Проверка телефонной линии** очередность набора **9 9 х**

Если эта функция активирована, то диалер будет регулярно проверять, свободна ли телефонная линия. В том случае, если телефонная линия занята на протяжении более чем 15 минут, то контрольная панель укажет на сбой телефонной линии (сбой L). Система также укажет на сбой, если вы совершаете телефонный звонок или отправляете (получаете) факс более 15 минут. Опции:

# **9 9 1** проверка **активирована**

**9 9 0** проверка **блокирована**

ПРИМЕЧАНИЕ: Эти установка также действительна для связи со станцией Мониторинга и доступа к удаленному ПК. Заводская установка по умолчанию: проверка блокирована

# **10. Разрешение функции удаленного управления**

Когда пользователь или установщик хочет удаленно дозвонится к контрольной панели со своего компьютера, оснащенного модемом JA-60U или с помощью клавиатуры JA-60E (см. 15), то нижеследующие параметры должны быть запрограммированы в телефонном диалере контрольной панели.

Лучше всего программировать диалер с помощью подключенного ПК с программным обеспечением ComLink (см. 14). Программирование также возможно путем ввода очередности знаков из системной клавиатуры, когда контрольная панель находится в режиме программирования:

• Войдите в режим программирования (введите **F 0 SC** – SC = пароль обслуживания, заводская установка по умолчанию SC =6060). На дисплее должна отобразится буква «Р». Входить в режим программирования можно только тогда, когда контрольная панель снята с охраны.

- Программируемая очередность знаков может быть введена с клавиатуры. Любое незаконченное программирование может быть удалено нажатием клавиши **N.**
- **Для выхода из режима программирования нажмите клавишу N** («Р» исчезнет).

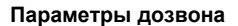

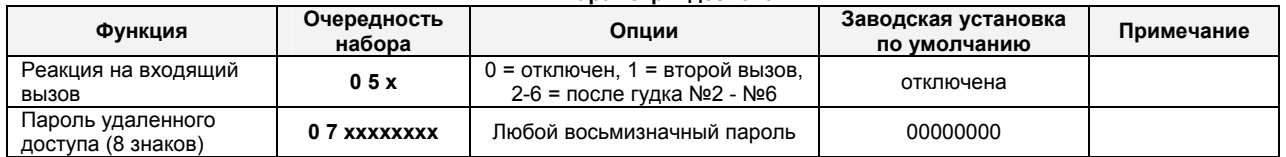

### **10.1. Реакция на входящий звонок** очередность набора **05**

Эта очередность набора устанавливает, как коммуникатор будет реагировать на входящий звонок по телефонной линии. Эта установка важна для доступа из удаленного компьютера.

**0 5 х**

**х** может быть **0 –** никогда не отвечать

**1 –** отвечать на второй вызов = после 1 или 2 гудка должна быть пауза 10 – 45 секунд. Тогда диалер ответит на самый первый гудок второго вызова. Эта установка может использоваться для обхода автоответчика или факса, подключенного к той же линии. Эта функция «Второй звонок» поддерживается программным обеспечением ComLink.

**2, 3, 4, 5, 6 –** отвечать после 2-го, 3-го, 4-го, 5-го, 6-го гудка

*Примечание: Связь при удаленном доступе также может быть разрешена пользователем охранной системы (невзирая на* вышеприведенные установки) путем ввода кода 89 в то время, когда система находится в режиме пользователя или режиме *обслуживания во время удаленного вызова.* 

Заводская установка по умолчанию: 0 = никогда не отвечать

### **10.2. Установка пароля удаленного доступа** очередность набора **07**

Для того, чтобы иметь доступ к контрольной панели с удаленного компьютера, необходимо санкционировать доступ вводом восьмизначного пароля. Пароль сравнивается с паролем, запрограммированным в контрольной панели. Если удаленный компьютер пытается получить доступ к контрольной панели при помощи другого пароля, то связь будет мгновенно прекращена и на контрольной панели будет активирована тревога. Сохраните ваш пароль доступа в контрольной панели путем ввода:

# **0 7 хххххххх**

**хх…..х** – любой восьмизначный пароль доступа

Заводская установка по умолчанию: 00000000

### **11. Сброс на заводские установки по умолчанию**

Если вы забыли пароли контрольной панели или у вас контрольная панель, которая настроена другим пользователем, то выполните следующие инструкции:

- Отключите адаптер АС, резервный аккумулятор и подождите 30 секунд
- Повторно подключите резервный аккумулятор и закройте крышку контрольной панели
- При повторном подключении адаптера АС нажмите и держите в нажатом состоянии клавишу 6 на контрольной панели
- Когда отобразится « », то введите 060 (на протяжении 10 секунд)
- Сброс подтверждается «Р» (панель находится в режиме программирования)

Примечание: этот процесс восстанавливает заводские установки по умолчанию (см. таблицу 8.). Мастер пароль - 1234, *пароль обслуживания – 6060, а все пароли пользователя, извещатели, управляющие устройства и другие зарегистрированные* элементы будут удалены. Все телефонные номера будут удалены. Перезапуск не удалит память событий, в которой и будет *записана информация о перезапуске.* 

Внимание: если мастер пароль забыт, когда перезапуск будет блокирован (очередностью набора 280 - см. часть 8.9.), то *перезапуск контрольной панели будет возможен только изготовителем.* 

# **12. Настройка связи со станцией мониторинга**

Эта часть инструкции предназначается только для использования специалистами, занимающимися мониторингом. Для завершения настройки коммуникатора мы рекомендуем использовать компьютер с программным обеспечением ComLink (см.14). Изменение настроек можно предпринимать вручную при использовании JA-60E или встроенной системной клавиатуры JA-60:

- Войдите в режим программирования (введите **F 0 SC** SC = пароль обслуживания, заводская установка по умолчанию SC =6060). На дисплее должна отобразится буква «Р».
- **Для выхода из режима программирования нажмите клавишу N** («Р» исчезнет с экрана дисплея).

### **Параметры связи со станцией мониторинга**

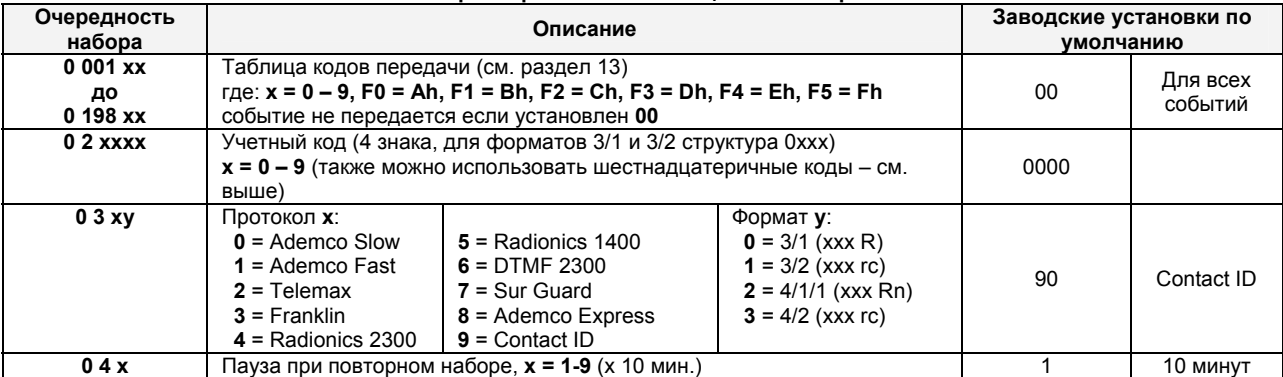

# **Сатро-Паладин JA-60 Инструкция по установке**

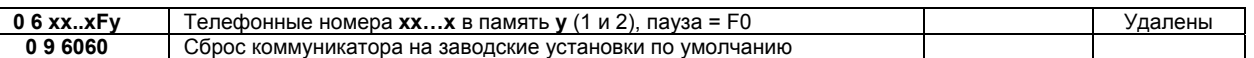

**Метод набора** (тональный / импульсный) и **проверка телефонной линии** имеет общее значение с установкой голосового сообщения и сообщения Пейджера – см. подраздел 9.4. и 9.6.

### *Примечание:*

*Некоторые протоколы не стандартизированы и некоторые производители приемников Станции Мониторинга в некоторых своих протоколах используют различные параметры. Поэтому Jablotron не может гарантировать полную совместимость с приемниками Станции Мониторинга.* 

*Если связь со Станцией Мониторинга невозможна, то события становятся в очередь в памяти коммуникатора и передадутся, как только связь будет восстановлена. Все события передаются на Станцию Мониторинга в такой очередности, в которой они произошли.* 

После возобновления связи связь не может быть прервана, если только контрольная панель не будет переведена в режим *программирования или режим пользователя. Например, если пользователь стал причиной ложной тревоги и потом ее отменил, то на Станцию Мониторинга посылаются оба сообщения.* 

События, случившиеся в то время, когда контрольная панель JA-65 находится в режиме программирования или режиме *пользователя, передаются на Станцию Мониторинга после выхода из этих режимов. (Они сохраняются в памяти и передаются вместе с кодами передачи, описывающими изменения режимов управления).* 

*При активированном диалере связь со станцией мониторинга имеет приоритет (голосовые сообщения и сообщения Пейджера* посылаются позже). Пользователь или Установщик может прервать связь цифрового диалера, войдя в режим Пользователя или режим Программирования. Сброс контрольной панели не влияет на установки цифрового коммуникатора (он передается *на Станцию Мониторинга как событие).* 

*СБРОС установок цифрового коммуникатора (очередность набора 0 9 6060), изменение телефонных номеров Станции* Мониторинга, изменение номера учетного кода или изменение установок формата сотрет все коды передачи, поставленные *в очередь в памяти коммуникатора. Однако события будут оставаться сохраненными во внутренней памяти контрольной панели.* 

### **12.1. Настройка кода передачи** очередность набора **00** и **01**

Эти наборы могут использоваться для программирования кодов передачи для всех возможных событий. В зависимости от используемого протокола и формата может вводиться разное количество данных. Полная таблица программирования кодов передачи показана в разделе 13. Структура набора следующая:

**0 х х х r c** 

**xxx** = номер события (от 001 до 198)

**rc** = код передачи (два знака). Для форматов 3/1 и 4/1/1 используется только

первый знак кода передачи (R). Коды могут вводиться в шестнадцатеричном

формате со значениями, большими чем 9, при помощи клавиши F:

*Ah = F0 Bh = F1 Ch = F2 Dh = F3 Eh = F4 Fh = F5* 

Если запрограммирован код передачи 00, то событие не будет передано на Станцию Мониторинга. Заводская установка по умолчанию: 00 для всех событий *Примечание:* 

- *Аббревиатура «Rc» используется в таблице программирования кодов передачи только для группы основных событий. При использовании форматов 3/1 или 4/1/1 передается только первый знак этой группы кодов. Другие форматы используют оба знака кодов передачи «Rc» и «rc».*
- *Contact ID (CID) это автоматический протокол. Если для основных событий (Rc) вы вводите любой код передачи кроме ноля, то все события этого типа будут переданы автоматически, включая информацию касательно источника события. Внутренняя структура протокола CID показана в части 13.1. Этот протокол передает более расширенную информацию и поэтому эго использование рекомендовано фирмой Jablotron.*
- *Протокол Sur Guard имеет структуру 4/2 плюс один знак, который генерируется автоматически (см. 12.3.)*
- Если контрольная панель разделена и только одна часть поставлена под охрану, то будет отослан код сообщения о частичной постановке под охрану. Если обе части поставлены под охрану, то будет отослан код сообщения о полной постановке под охрану. Если система была полностью поставлена под охрану и только одна часть была снята с охраны, то будет отослан код сообщения о снятии с охраны, после чего - код сообщения о частичной постановке под *охрану.*
- Импульсные форматы не могут передавать 0 и номера выше 15. Поэтому события в зоне 16 или в подсистеме передаются на Станцию Мониторинга как события в зоне 10. Это означает, что с точки зрения станции мониторинга зона 10 покрывает зону 16, и, если используется, то и подсистему. Этой проблемы не существует в протоколе CID.

### **12.2. Настройка Учетного кода** очередность набора **02**

Этот набор используется для идентификации охранной системы Станцией Мониторинга. Его структура следующая: **02 х х х х**

**хххх** – учетный код (х – это номера от 0 до 9 или шестнадцатеричные).

При использовании только трехзначных кодов (форматы 3/1 и 3/2) поставьте ноль на первое место. Тогда коммуникатор проигнорирует его (например – 0123).

*Примечание: Изменение учетного кода удаляет память не отосланных событий внутреннего коммуникатора и посылает код сообщения «Reset» (051) на Станцию Мониторинга.* 

Заводская установка по умолчанию: 0000

### **12.3. Настройка Протокола и Формата** очередность набора **03**

Этот набор используется для выбора протокола связи и формата. Его структура следующая:

- **03 x y** 
	- **x**  протокол (0-9, см. таблицу внизу)
	- **у** формат (0-3 см. таблицу внизу)

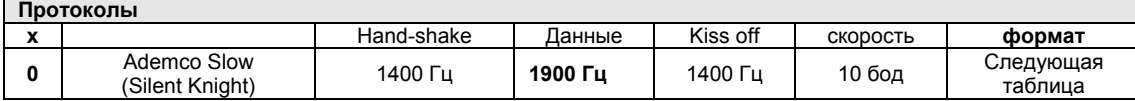

# **Сатро-Паладин JA-60 Инструкция по установке**

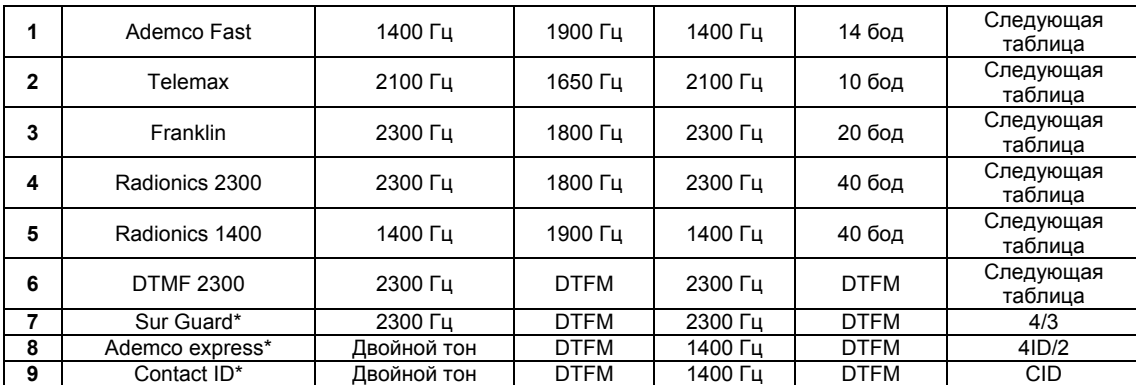

**\*фиксированный формат**, "y" – произвольный (рекомендуется ставить 0)

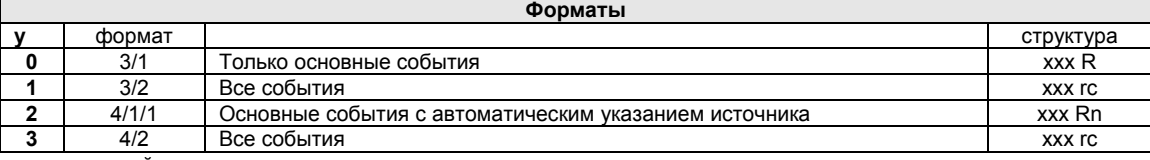

**хххх** = учетный номер

**R** = код основного события (только первый знак)

**rc** = код подробного события (два знака)

**n** = определитель источника (генерируется автоматически)

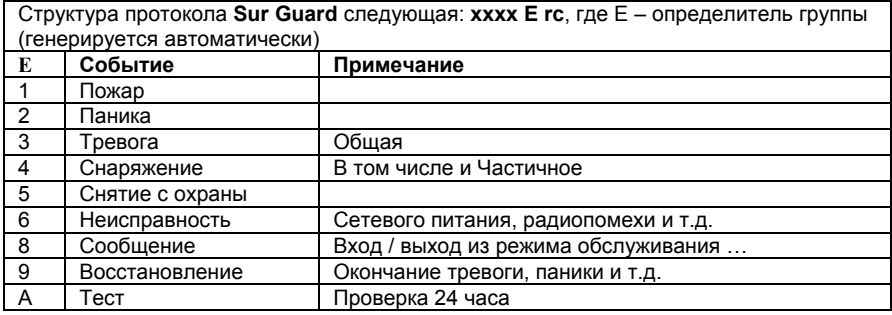

### *Примечание:*

*1. Некоторые приемники Станции мониторинга не поддерживают всех форматов.* 

2. Маркировка формата 4/2 означает, что учетный код имеет 4 знака, а код передачи сообщения - 2 знака.

*Изменение формата удаляет память не отосланных событий внутреннего коммуникатора и посылает код сообщения «Reset» (051) на Станцию Мониторинга.* 

Заводская установка по умолчанию: 90 (Contact ID)

### **12.4. Установка паузы перед повторным набором** очередность набора **04**

В активированном состоянии коммуникатор пытается связаться со Станцией Мониторинга (по основному и добавочному номерам телефонов, при неудавшейся попытке связи). После 8 попыток он перестает связываться и пытается снова связаться после паузы, запрограммированной в этой ячейке. Все не отосланные события встанут в очередь и будут отосланы вместе после восстановления связи.

### **0 4 х**

**х** – время, умноженное на 10 минут (от 1 до 9, например 3 = 30 минут) Заводская установка по умолчанию: 1 = 10 минут

### **12.5. Ввод телефонного номера** очередность набора **06**

Телефонные номера модема станции мониторинга могут быть сохранены с помощью ввода следующих чисел: **0 6 х х …. x F y** 

**xx…x** – телефонный номер Станции Мониторинга (до 16 чисел)

- **y** это 1 для запоминания основного телефонного номера
	- 2 для запоминания резервного телефонного номера

**Пауза** (3 секунды) может быть вложена в телефонный номер путем ввода **F0**. Также возможно вложить тон (F7) или # тон (F8), если необходимо для набора DTMF.

*Например: номер 02 123456 как основной номер Станции Мониторинга вводится так: 06 02 F0 123456 F1* 

### **Удаление телефонного номера**

**0 6 F 0 F y** 

- **y** это 1 для удаления основного телефонного номера
	- 2 для удаления резервного телефонного номера

*Примечание: Изменение телефонного номера удаляет память не отосланных событий внутреннего коммуникатора и посылает код сообщения «Reset» (051) на Станцию Мониторинга.* 

Заводская установка по умолчанию: оба номера удалены

### **12.6. Сброс цифрового коммуникатора** очередность набора **096060**

При вводе такой очередности чисел восстанавливаются все заводские установки по умолчанию. Все телефонные номера, коды сообщений, учетные коды и т.д. будут удалены. Этот сброс не повлияет на установки голосового диалера. Для сброса наберите:

### **0 9 6060**

*Примечание: Все настройки коммуникатора обычно сохраняются в энергонезависимой памяти и остаются неизменными даже после отключения источника питания.* 

### **13. Таблица кодов сообщений станции мониторинга**

Для каждого сообщения может быть установлен двузначный код сообщения **rc** (00 до FFh). Если код сообщения запрограммирован как 00, то это событие не будет передано. Группы с основными событиями обозначены **Rc**. Когда используются форматы 3/1 или 4/1/1, то только 16 из этих основных событий будут переданы на Станцию мониторинга. Поэтому необходимо программировать только **R**. Второй символ считаться не будет. В пульсовых протоколах ноль не может использоваться.

В протоколе Contact ID для основных событий (**Rc**), которые вы хотите, чтобы были переданы, запрограммируйте код 11. Система автоматически сгенерирует всю информацию о событии, в том числе и информацию об источнике события.

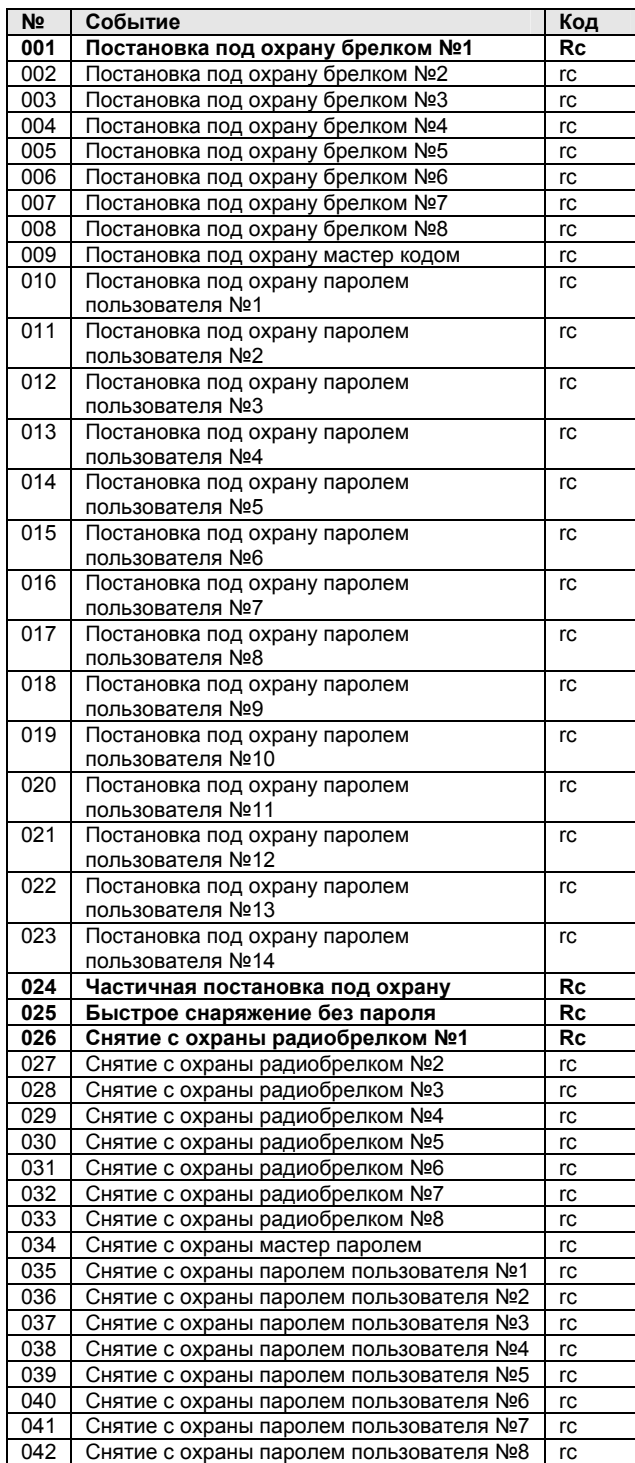

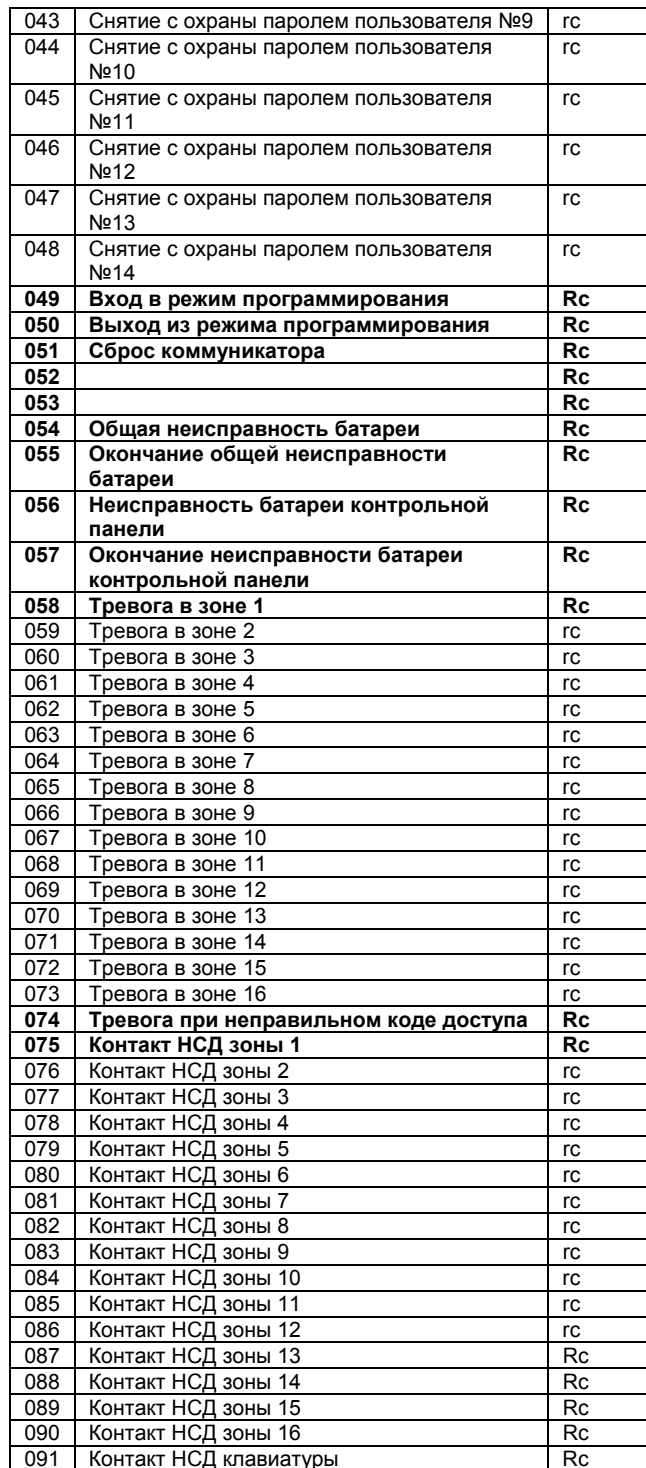

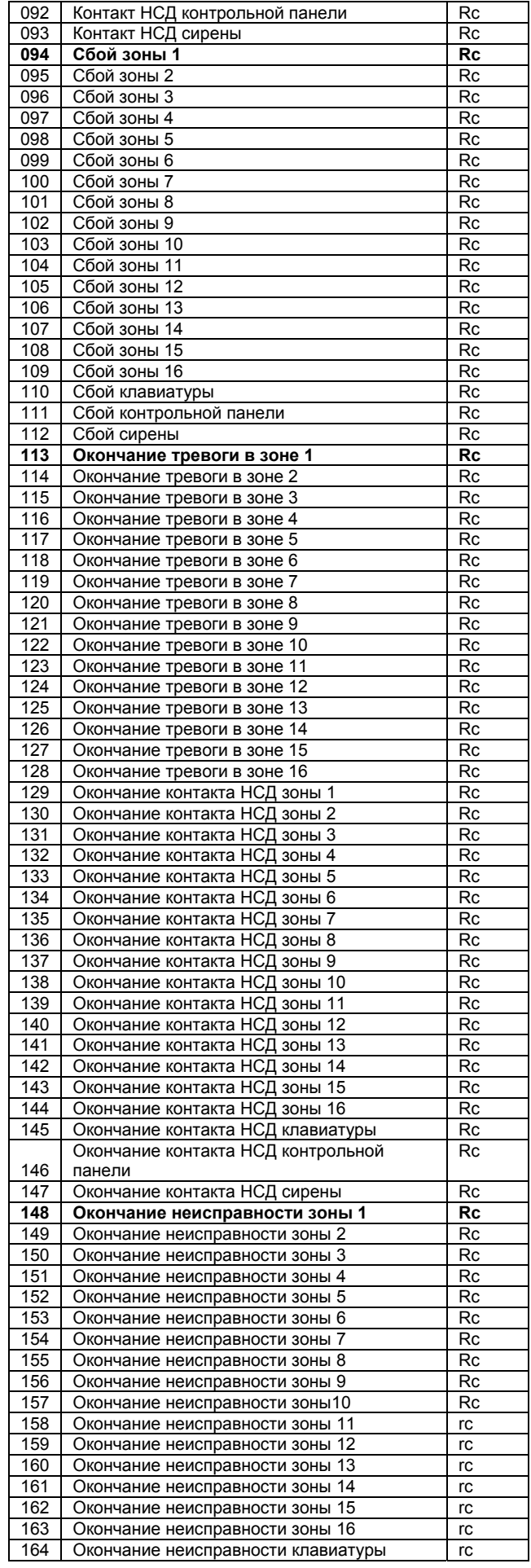

# **Сатро-Паладин JA-60 Инструкция по установке**

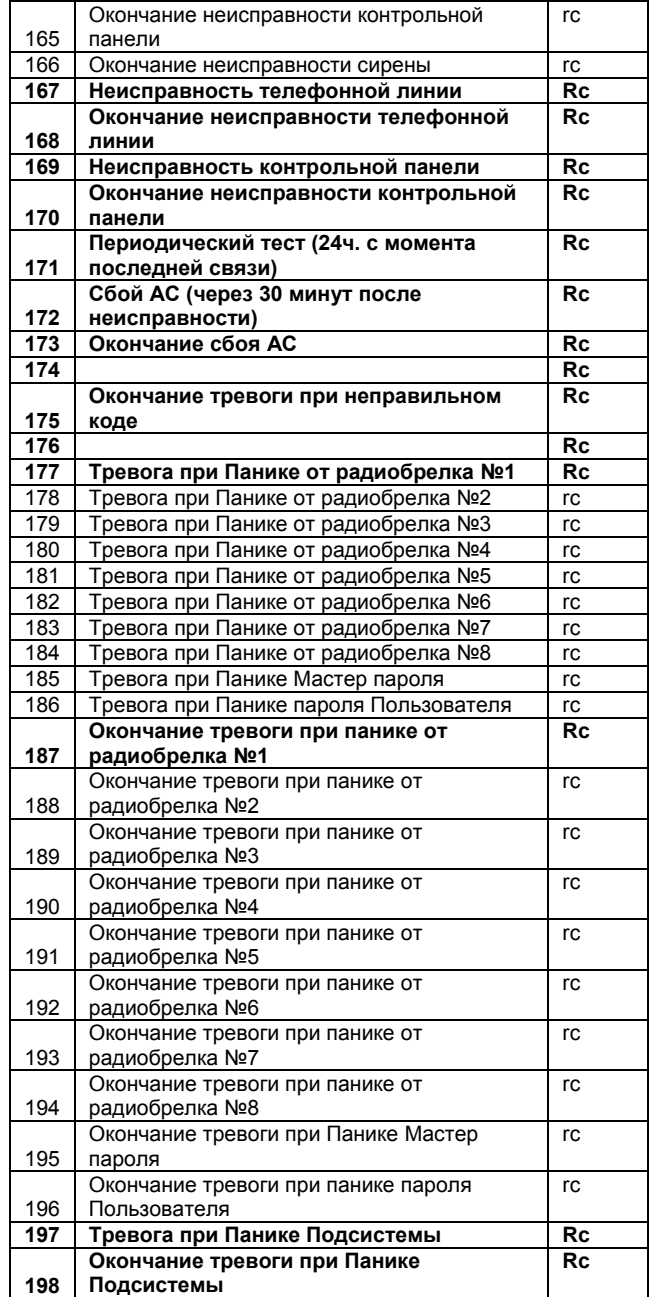

### **13.1. Внутренняя структура протокола Contact ID**

Данные в протоколе CID имеют следующую стандартизированную структуру:

### **XXXX 18 Q XYZ 01 CCC**

где ХХХХ – это учетный код установки, 18 – это код идентификации (одинаковый для всех событий), Q – это номер от 1 до 3, XYZ – это номер события, 01 – это номер подсистемы, ССС – это информация о источнике события (см. таблицу ниже)

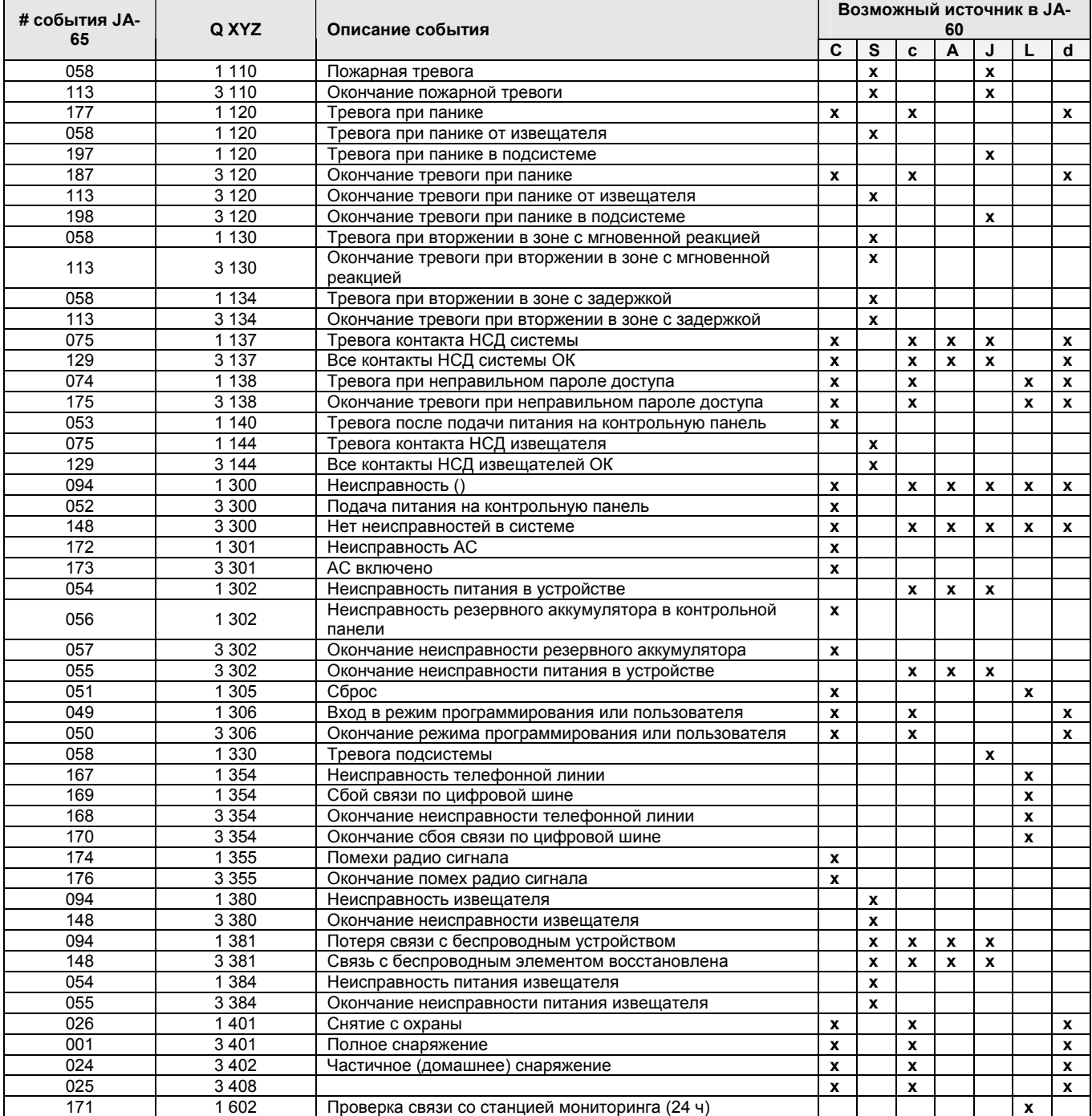

Характеристика источника события в протоколе Contact ID:

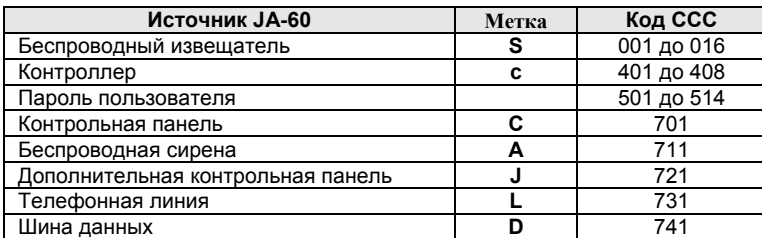

# **14. Интерфейс персонального компьютера с JA-60**

При использовании кабеля интерфейса РС-60А система JA-60 может быть подключена к персональному компьютеру (ПК) локально. Можно также дозваниваться к системе из удаленного ПК (или при помощи клавиатуры JA-60E), использующего модем JA-60U (см. раздел 15). Для системы Windows подходит программное обеспечение ComLink.

**Пользователь** легко может проверять и управлять системой JA-60 с помощью своего ПК, может перечитывать все события в буфере событий, может просмотреть схему установки (сработки извещателей) и т.д. Однако пользователь не может изменить настройки системы.

### Установщик**, имеющий право доступа, может программировать систему, может проверять качество связи между элементами** системы, может просмотреть уровень помех в месте установки и т.д. Также существует удобный инструмент для того, чтобы **сделать схему установки, которая состоит из библиотеки компонентов JA-60.**

В зависимости от вашего права доступа программное обеспечение ComLink разрешит вам открывать соответствующие окна (см. нижеследующие примеры). В программе ComLink есть файл обширной помощи.

# **15. Удаленный доступ к системе**

Существует возможность дозваниваться к контрольной панели JA-60 при помощи клавиатуры JA-60E или с удаленного компьютера, оснащенного модемом JA-60U и программным обеспечением ComLink. Для этого необходимо знать пароль доступа,для радиобрелка системы (см. 10.2.).

После того, как модем дозванивается к удаленной контрольной панели, программное обеспечение ComLink разрешает одинаковые функции так, как будто подключен локально (см.19). Есть только одна разница: обмен большего количества данных (прочтение полного списка событий и т.д.) проходит медленнее и зависит от качества связи по телефонной линии. Инструкции по дистанционному доступу JA-60E вы можете прочесть в описании JA-60E.

### **15.1. Установка связи с удаленной контрольной панелью**

Запустите программное обеспечение ComLink на компьютере, оснащенном модемом JA-60U (см. 19). Для диалогового окна параметров набора необходимы следующие данные:

- Телефонный номер запрашиваемой контрольной панели
- Метод набора (тональный или импульсный)
- Номер COM порта, к которому подключен модем
- Удаленный пароль доступа контрольной панели (должен быть одинаковым с паролем, запрограммированным в контрольной панели – 8 знаков)
- Выберите обход автоответчика (если эта опция запрограммирована в контрольной панели)
- Если вы хотите, чтобы контрольная панель производила обратный вызов вашего компьютера, то выберите функцию обратного вызова (call back) и введите ваш телефонный номер (в этом случае телефонная линия конечного пользователя будет зарезервирована для связи по удаленному доступу).

### **16. Рекомендованные основные правила для установщика**

Если вы устанавливаете систему заказчику, то вы должны придерживаться нижеследующих правил:

- Нарисуйте схему расположения элементов в предназначенном месте, не забывая о надлежащей охране этой территории;
- Если заказчик предлагает уменьшить систему (из-за цены и т.д.), попросите письменное подтверждение того, что он не хочет, чтобы были установлены конкретные элементы, которые вы ему рекомендуете (для предотвращения упреков и ответственности, если произойдут инциденты из-за недостаточно защищенной территории);
- Делайте профессиональную установку и не забывайте убирать после себя и быть опрятным;
- Очень важно объяснить пользователю все функции системы, научить его или ее как правильно программировать пароли доступа, как тестировать систему и как заменять батарейки в элементах;
- Предложите ваше регулярное участие для тестирования и замены батареек (мы рекомендуем ежегодно);
- Сделайте детальный рапорт, подписанный заказчиком, что установка была завершена должным образом, и что вы научили его или ее, как управлять системой.

### **17. Таблица устранения неисправностей**

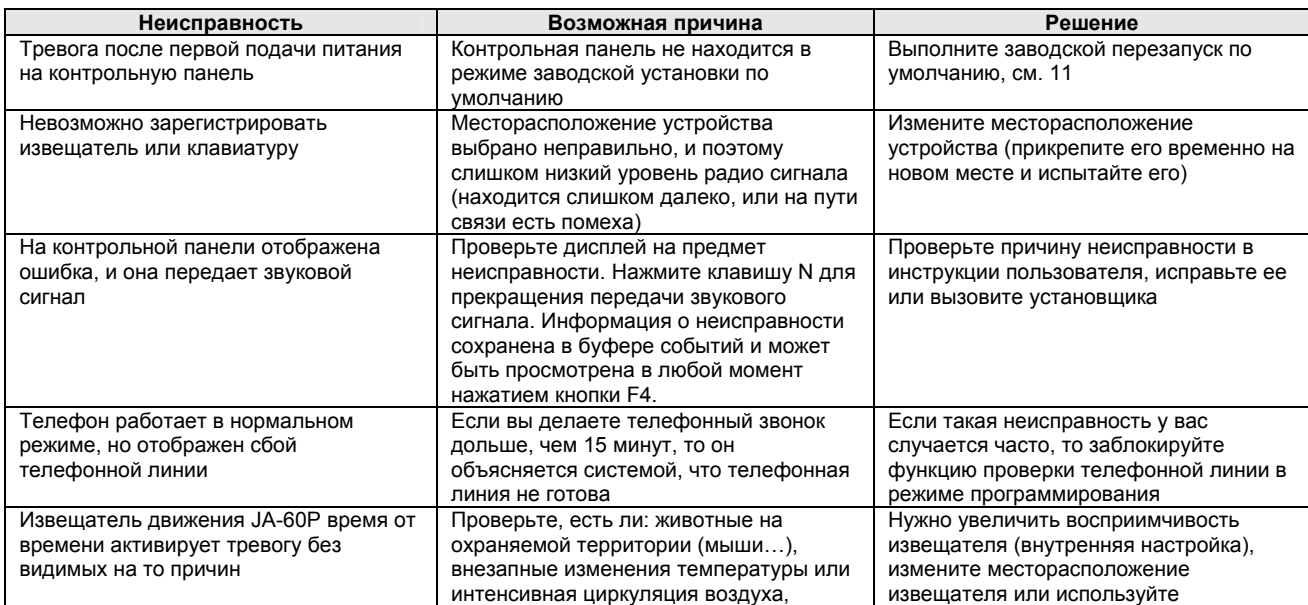

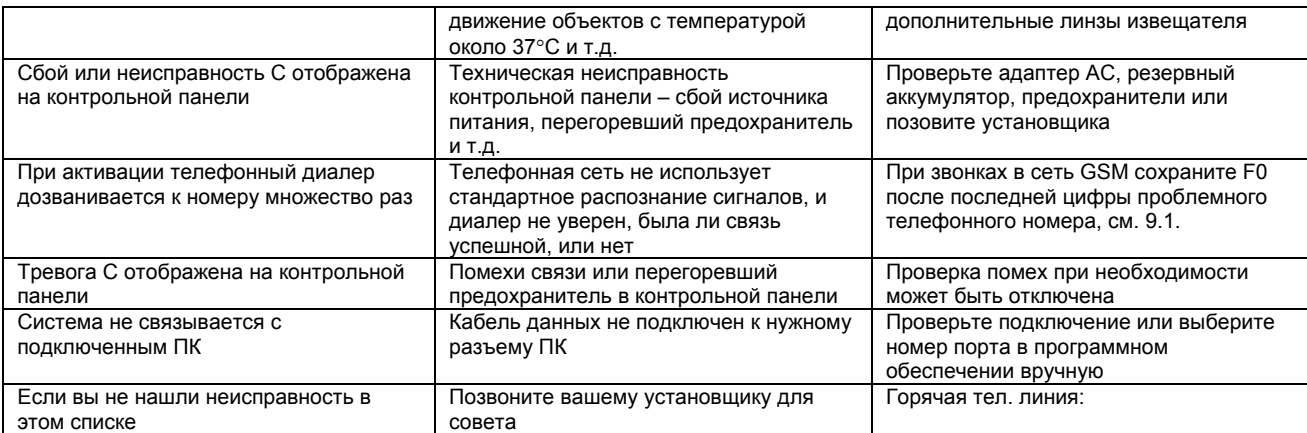

### **18. Возможности расширения системы**

JA-60 – это набор, который может быть приспособлен размеру дома или потребностям пользователя. Смотрите структуру системы:

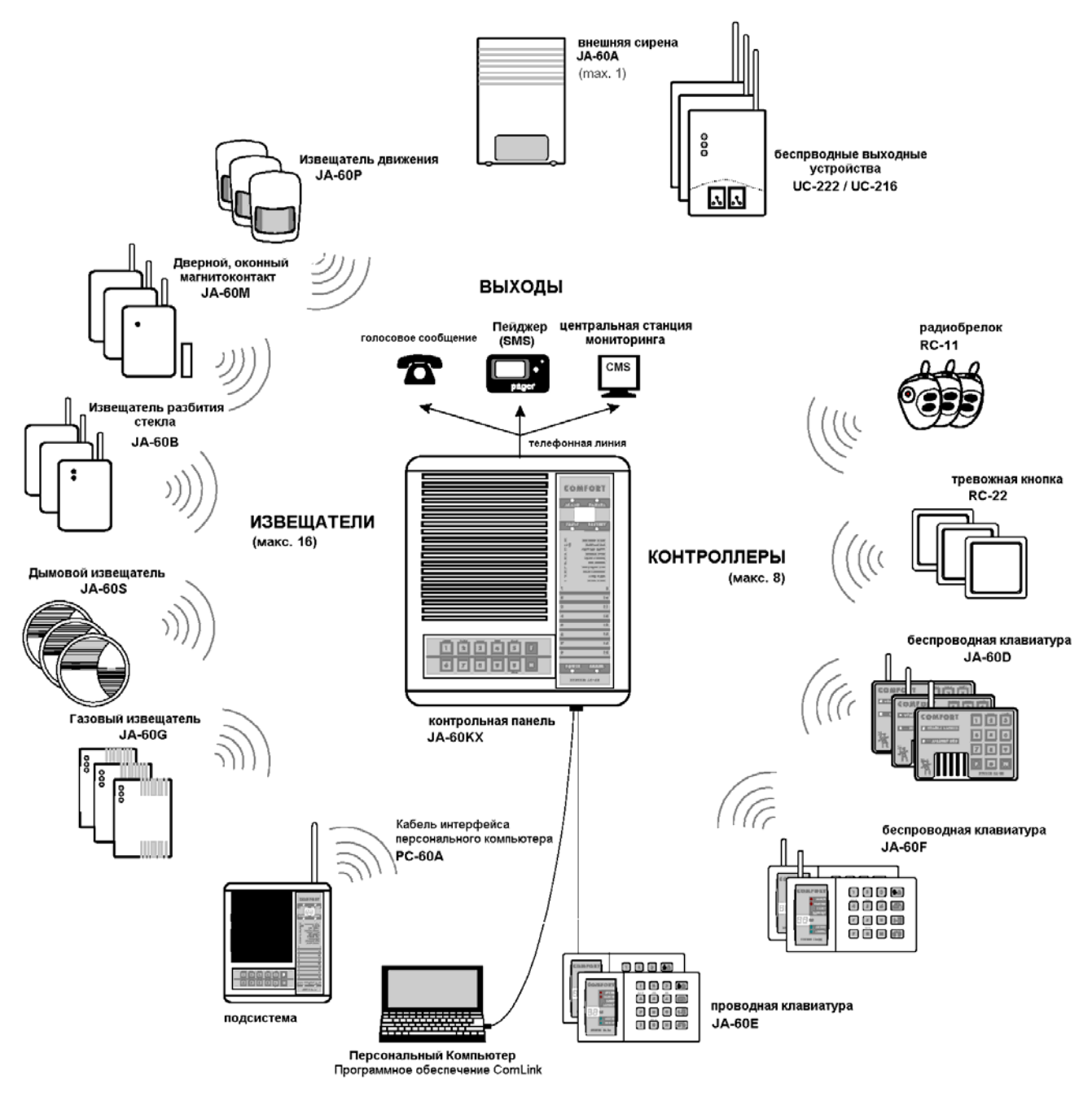

### **18.1. Расширение системы с помощью подсистемы**

К контрольной панели может как подсистема быть зарегистрирована дополнительная контрольная панель JA-60 или JA-65. Тогда каждая система будет работать как независимая система. Тем не менее, каждое событие в подсистеме (тревога, несанкционированный доступ, сбой или разряженность аккумулятора) активирует такое же событие на основной контрольной панели (основная контрольная панель отобразит «J» как источник события). Основная контрольная панель не индицирует номер элемента, который активировал событие, но эта информация будет доступна на контрольной панели подсистемы. При использовании этого метода могут быть подключены многоуровневые подсистемы.

# **19. Обзор частей JA-60**

Следующее описание включает в себя основной ассортимент принадлежностей. Jablotron систематически представляет на рынок новые и усовершенствованные дополнительные изделия к JA-60. Более подробную информацию вы можете получить от вашего дистрибьютора или посетить домашнюю страничку фирмы Jablotron в Интернете на: http://www.jablotron.com/

### **Извещатели**

**JA-60M Дверной магнитоконтакт** – оснащен магнитом. Движение магнита активирует внешний сенсор в извещателе. При вторжении он может активировать мгновенную тревогу или тревогу с задержкой, также он имеет вмонтированные контакты НСД. Предусмотрены входы для внешних извещателей (см. раздел 7.2. для дополнительной информации).

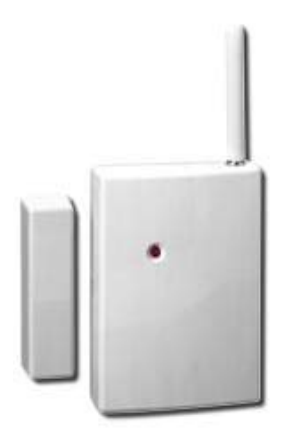

*Срок работы батареи около 1 года Вмонтированный сенсор реле магнитоконтакта*

*Питание 3 В =, 30 мкА / 100 мА (2 х ААА аккумуляторной батареи 1.5 В) Рабочий диапазон максимально 100 м (открытое пространство) Рабочая среда использование внутри помещений (от - 10*°*С до +40*°*С) Внешние входы сенсоров INP и TAMP (сбалансированные шлейфы)* 

**JA-60Р Извещатель движения** – при обнаружении движения человеческого тела при вторжении, он активирует мгновенную тревогу или тревогу с задержкой. Он имеет вмонтированные контакты НСД и использует цифровую обработку сигнала для предотвращения активации ложных тревог. В этом извещателе можно использовать дополнительные линзы (линза-коридор, линза на проход животных).

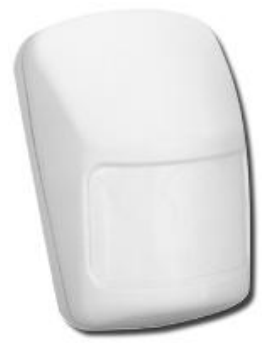

*Срок работы батареи около 1 года Метод обнаружения Высота установки от 2 до 2,5 метров*

*Питание 3 В =, 30 мкА / 100 мА (2 х ААА аккумуляторной батареи 1.5 В) Рабочий диапазон максимально 100 м (открытое пространство)*

*Рабочая среда использование внутри помещений (от - 10*°*С до +40*°*С)*

*Покрытие 12 м / 120º (с основными линзами)* 

**JA-60B – Извещатель разбития стекла** – это современное акустическое устройство, которое проводит анализ звука и давления воздуха для распознавания разбития стекла всех видов. Цифровая обработка гарантирует высокую надежность и предотвращает активацию ложных тревог.

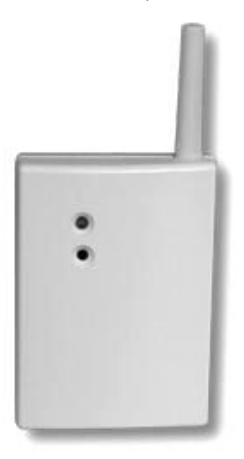

*Срок работы батареи около 1 года Диапазон обнаружения макс. 9 м*

*Питание 3 В =, 40 мкА / 100 мА (2 х ААА аккумуляторной батареи 1.5 В)*

*Рабочий диапазон максимально 100 м (открытое пространство) Рабочая среда использование внутри помещений (от - 10*°*С до +40*°*С) Метод обнаружения двойственный цифровой анализ акустического сигнала*

**JA-60S Извещатель дыма** – активирует пожарную тревогу при обнаружении дыма. Он также имеет вмонтированную сирену. Вмонтированная ионизационная камера гарантирует высокую стабильность работы извещателя.

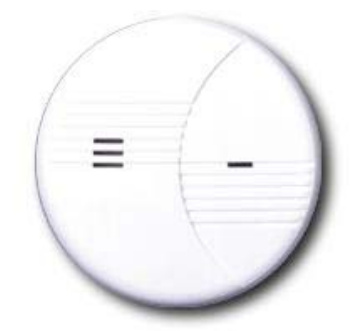

*Срок работы батареи около 1 года*

 $B$ монтированная сирена

*Питание 3 В =, 30 мкА / 100 мА (2 х ААА аккумуляторной батареи 1.5 В) Рабочий диапазон максимально 100 м (открытое пространство) Рабочая среда использование внутри помещений (от - 10*°*С до +60*°*С) Метод обнаружения Ионизационная камера*

**JA-60G Извещатель утечки газа** – активирует пожарную тревогу при обнаружении утечки горючего газа (природный газ, городской газ, пропан, бутан и т.д.). Извещатель питается прямо от сети постоянного тока и беспроводно передает информацию контрольной панели. JA-60G имеет вмонтированную сирену и релейный выход. Реле, например, может быть подсоединено к электронной задвижке, чтобы отключить источник утечки при его обнаружении.

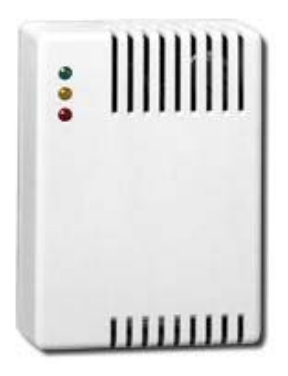

*Релейный контакт макс. 230 В / 5 А*

*Питание 230 В (от +10 до -15%) / 50Гц, около 2 Вт 2 уровня чувствительности: 10% и 20% LEL (калиброванный для Метана) LEL = Low Explosivity Level (Низкий предел взрываемости) Вмонтированная сирена 94 дБ / 0.3 м Релейный выход выборочная реакция для 1го или 2го уровня Рабочая среда использование внутри помещений (от - 10*°*С до +40*°*С) Метод обнаружения Каталитическое окисление Рабочий диапазон максимально 50 м (открытое пространство)* 

# **Контроллеры**

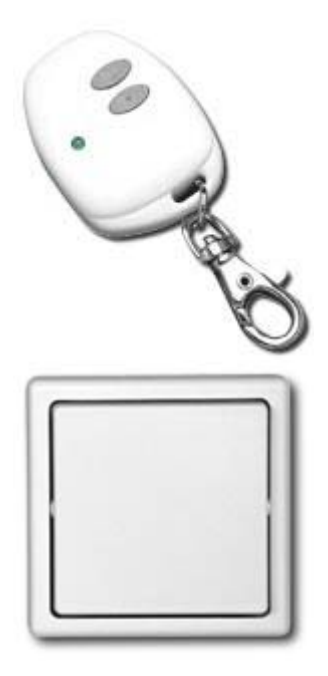

**RC-11 Радиобрелок** – может снаряжать и снимать систему с дежурного режима. Также он может активировать тихую тревогу при Панике. Он питается от батарейки 6 В и работает в диапазоне до 30 метров. RC-11 может также использоваться отдельно для управления модулями приема UC (импульсный режим, )

**RC-22 Тревожная кнопка** – это кнопка большого размера, которая легко может быть прикреплена на выбранное вами место (под стол, на стену и т.д.). Эта кнопка может использоваться для активации тревоги при Панике. RC-22 может регистрироваться к контрольной панели таким же способом, как и радиобрелок RC-11. Ее рабочий диапазон достигает 30 метров. RC-22 может также использоваться отдельно для управления модулями приема UC (импульсный режим, )

**JA-60D Беспроводная клавиатура** – она может управлять системой так же, как и вмонтированная клавиатура на контрольной панели (снаряжение, снятие с дежурного режима, снаряжение без пароля, частичное снаряжение, открытие двери). Она имеет свой мастер пароль и один пароль пользователя, который может быть запрограммирован независимо от паролей контрольной панели.

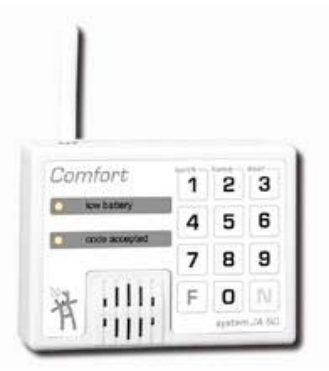

*Срок работы батареи около 1 года*

*Питание 3 В =, 30 мкА / 100 мА (2 х ААА аккумуляторной батареи 1.5 В) Рабочий диапазон максимально 100 м (открытое пространство) Рабочая среда использование внутри помещений (от - 10*°*С до +40*°*С) Пароли 1 х Мастер, 1 х Пользователя*

**JA-60E – Проводная клавиатура –** она может управлять системой так же, как и вмонтированная клавиатура на контрольной панели. Она подключается к контрольной панели при помощи кабеля. К одной контрольной панели может быть подключено до двух клавиатур. Состояние охранной системы отображается индикаторами, вмонтированным светодиодным дисплеем и зуммером.

Освещаемые клавиши могут накрываться нижней движущейся крышкой корпуса. При использовании модема JA-60U клавиатура может управлять системой удаленно.

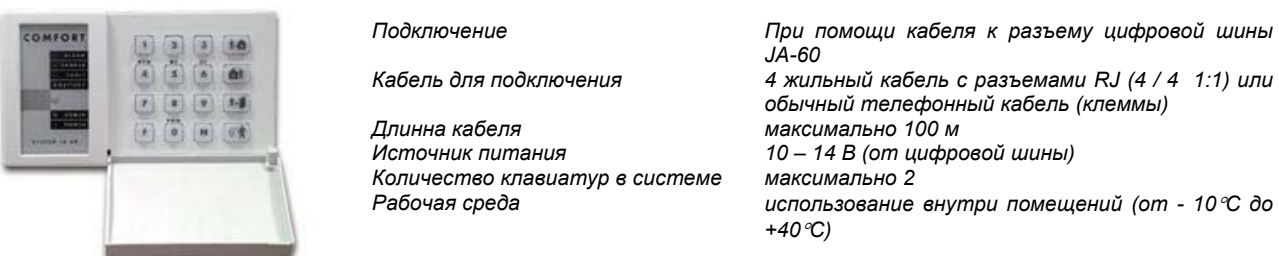

**JA-60F Беспроводная клавиатура** – она может управлять системой так же, как и вмонтированная клавиатура на контрольной панели. Она может также использоваться для программирования и тестирования системы. Состояние охранной системы отображается индикаторами, вмонтированным светодиодным дисплеем и зуммером. Освещенные клавиши могут накрываться нижней движущейся крышкой корпуса. Клавиатура может двумя способами связываться с клавиатурой и может быть зарегистрирована как контроллер (позиции с1 до с8). К одной контрольной панели может прикрепляться много клавиатур JA-60F.

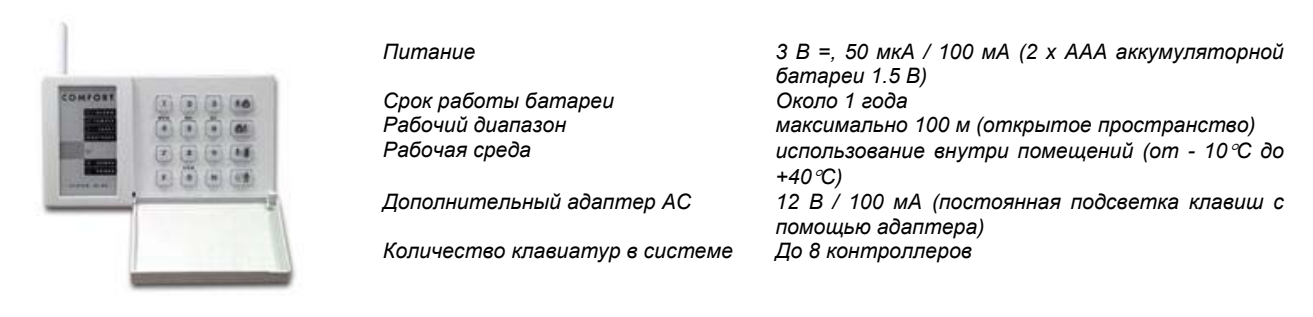

### **Выходные устройства**

**Беспроводная сирена JA-60А** предназначена для наружного использования. Она питается от своего адаптера постоянного тока, и имеет вмонтированный резервный аккумулятор. Сирена связывается с контрольной панелью с помощью беспроводной связи. Она состоит из мощной сирены и вспыхивающего фонаря. Кроме того, что она сигнализирует тревогу, сирена может издавать сигналы при снаряжении, а также снятии с дежурного режима. Сирена также имеет вмонтированный контакт НСД. Только одна сирена JA-60A может быть использована с контрольной панелью JA-60.

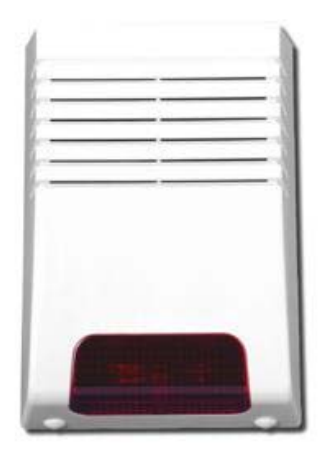

*Питание 15 В* <sup>∼</sup> *, 0,5 А, 50 Гц (адаптер SELV) Резервный аккумулятор 6 В, 1.3 А/ч (входит в комплект) – срок годности около*

*Рабочий диапазон максимально 100 м (открытое пространство) Сирена Пьезоэлектронная, 118 дБ / 1 м*

*Класс корпуса IP44 Рабочая среда использование вне помещений (от - 10*°*С до +60*°*С) Если сирена установлена в неподходящем месте для радио связи или необходимо увеличение рабочего диапазона, то с ней может использоваться наружная антенна AN-01.* 

*5 лет*

**UC-260 – Беспроводный акустический индикатор** – это устройство, устанавливаемое внутри помещений, которое можно легко подключить к сети в любом месте дома. Оно получает сигналы от контрольной панели и само как система генерирует все звуки (сирена, звуковые сигналы при задержке на выход / вход и т.д.). Его светодиодный индикатор поддерживает выход PgX контрольной панели. Дополнительно он также может служить как беспроводный дверной звонок (с RC-22 или беспроводной кнопкой RC-28) и беспроводные извещатели (извещатель) JA-60 .

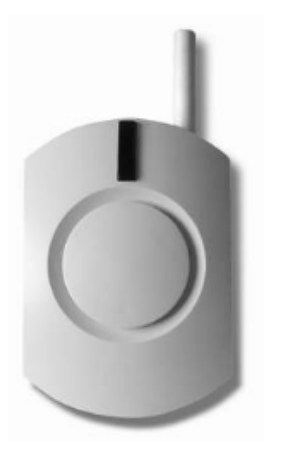

*Питание 230 В* <sup>∼</sup> *, 1,5 Вт Рабочий диапазон до 100 м*

*Сирена Пьезоэлектронная, 110 дБ Количество мелодий 8, громкость выбираема Рабочая среда использование внутри помещений (от - 10*°*С до +40*°*С)* 

**Беспроводное выходное устройство UC-216** – это приемник, который получает сигналы от контрольной панели JA-60. Устройство имеет два релейных выхода (X и Y, максимальная нагрузка 120В/1А каждый). Эти реле имеют такие же функции, как и выходы контрольной панели PgX и PgY. Устройству необходимо внешнее питание от 12 до 24В переменного тока или 15В постоянного тока. С контрольной панелью может быть использовано много выходных устройств UC-216, и каждое из них может получать сигналы от более чем одной контрольной панели.

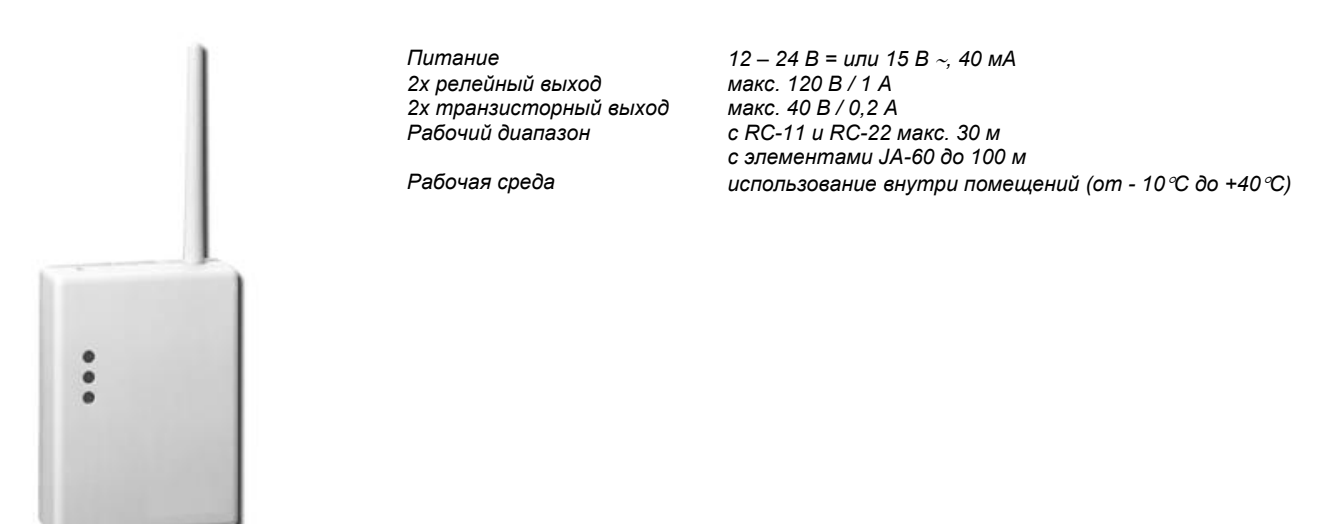

**Беспроводное выходное устройство UC-222** – это приемник, который получает сигналы от контрольной панели JA-60. Устройство имеет один релейный выход (максимальная нагрузка 250В постоянного тока / 5А). Это реле имеет такие же функции, как и выход контрольной панели PgX. Устройство питается только от сети постоянного тока (230 В). С контрольной панелью может быть использовано много выходных устройств UC-222, и каждое из них может получать сигналы от более чем одной контрольной панели.

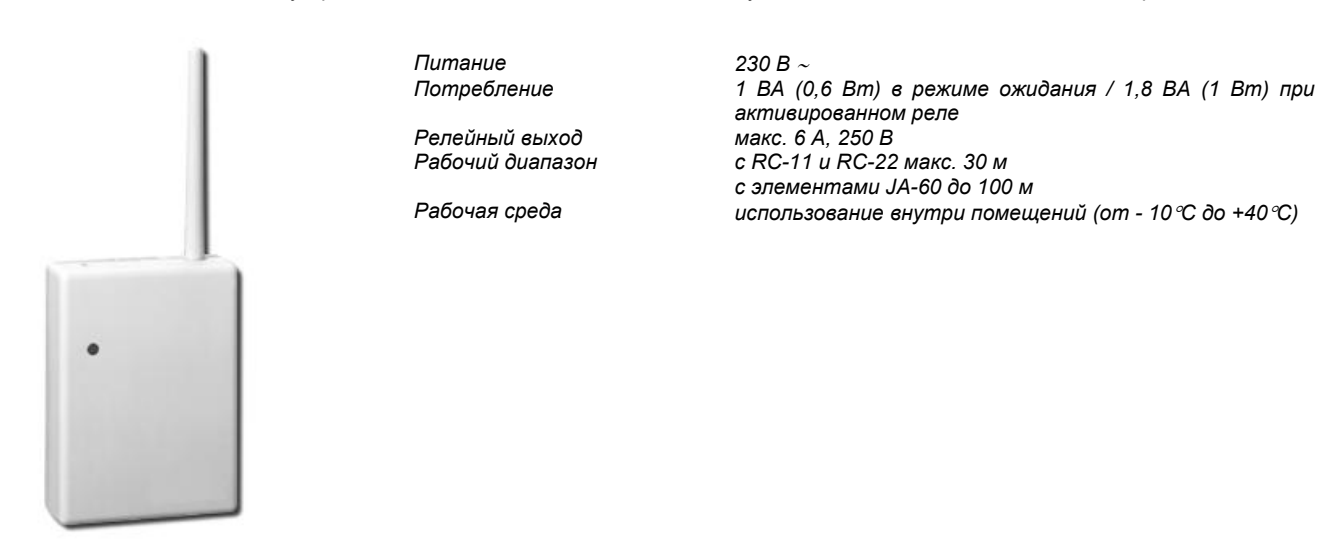

**Использование UC-216 и UC-222 с извещателями JA-60** – беспроводные выходные устройства также могут использоваться с элементами системы JA-60 (извещателями, клавиатурами, радиобрелками). Поэтому, принимающий элемент реагирует на сигналы от элементов, которые были зарегистрированы к этому элементу. Элемент может быть частью охранной системы JA-60, и их данные получают и контрольная панель и приемник UC. Элементы также могут использоваться только с устройствами UC.

**Модуль телефонного диалера JA-60X.** Есть контрольные панели без диалера (модель JA-60K), или с вмонтированным диалером (модель JA-60KX). Модуль диалера JA-60X может быть легко установлен к контрольной панели JA-60K как вспомогательный модуль. Диалер может посылать голосовые сообщения четырем запрограммированным номерам, также он может посылать сообщения на пейджер. Диалер постоянно проверяет, готова ли телефонная линия, и разрешает в доме использовать линию в режиме нормального телефона. Также диалер может связываться со станцией мониторинга или с удаленным персональным компьютером. Информация о связи со станцией мониторинга передается только поставщикам услуг станции мониторинга. Диалер разработан только для простой аналоговой телефонной линии.

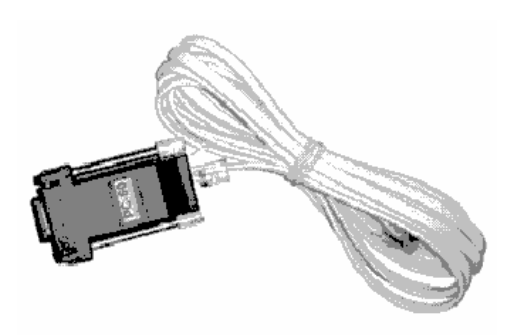

**Кабель интерфейса персонального компьютера PC-60А.** Он может использоваться для подключения контрольной панели к последовательному порту (СOM1 или СOM2) вашего компьютера. Подходящее программное обеспечение, ComLink, предусмотрено на жестком диске, или вы можете посетить домашнюю страничку Яблотрона на: www.jablotron.cz для того, чтобы загрузить его бета-версию. Программное обеспечение – это самый подходящий способ для настройки контрольной панели, для контроля системы, для чтения, отображения и хранения данных буфера событий и для записи дополнительной информации о системе. Программное обеспечение может быть инсталлировано в систему MS DOS или Windows (см. 14).

Вы сможете узнать больше о функциях программного обеспечения после того, как установите его на свой компьютер. Даже без кабеля интерфейса РС-60 вы будете иметь возможность использовать программное обеспечение. Программное обеспечение имеет встроенную ячейку помощи.

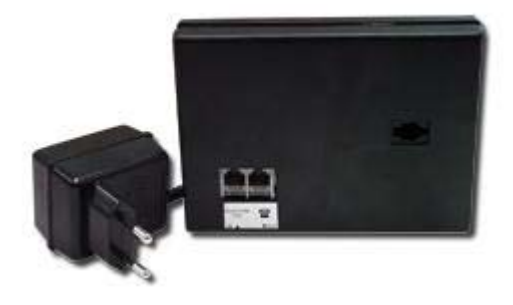

Есть возможность дозваниваться к контрольной панели с удаленного компьютера, оснащенного **модемом JA-60U** и программным обеспечением ComLink. Вместо компьютера также может использоваться системная клавиатура JA-60E. Установщики в большинстве случаев используют модем, но конечный пользователь может также его использовать (например, для удаленной постановки или снятия с охраны и т.д.). JA-60U идет в комплекте с адаптером АС, интерфейсом ПК и программным обеспечением ComLink. Клавиатура JA-60E может подключаться напрямую к разъему данных модема.